# **ТРМ148**

# **Измеритель-регулятор микропроцессорный**

руководство по эксплуатации

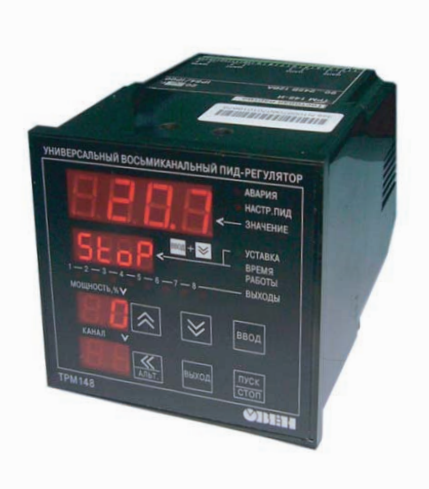

#### Содержание

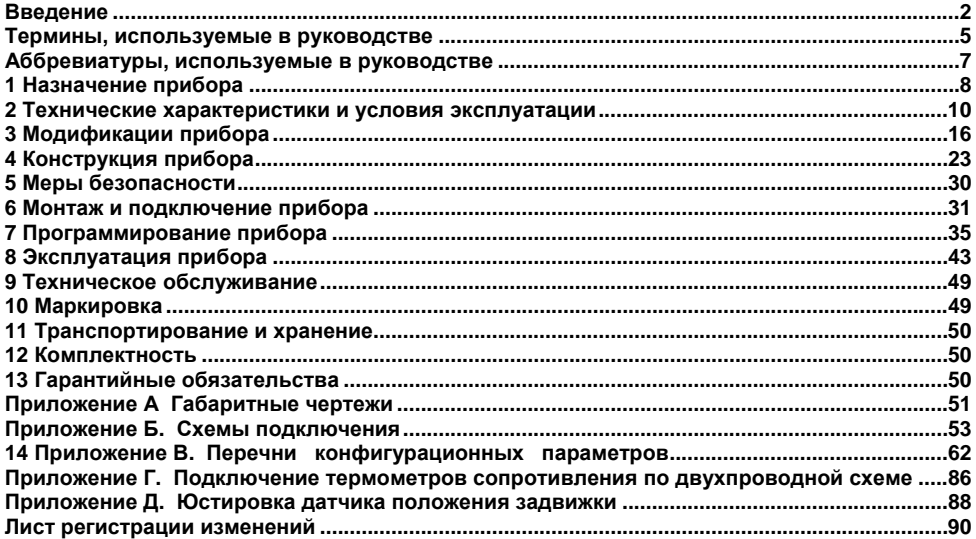

### <span id="page-2-1"></span><span id="page-2-0"></span>Введение

Настояшее руководство по эксплуатации предназначено для ознакомления обслуживающего персонала с устройством, техническими характеристиками, конструкцией, работой. эксплуатацией техническим обслуживанием измерителя-регулятора и микропроцессорного ТРМ148 (в дальнейшем по тексту также именуемого прибор).

Руководство по эксплуатации распространяется на прибор, изготовленный по TV 4217-015-46526536-2008

Для прибора разработаны шесть типовых программ, предназначенных для конфигурирования прибора под определенную задачу. Типовые программы записаны в постоянную память прибора. Предусмотрена возможность создания индивидуальной конфигурации.

Прибор изготавливается в нескольких вариантах исполнения, отличающихся друг от друга конструктивным исполнением и типом встроенных выходных элементов, служащих для управления исполнительными механизмами. Варианту исполнения соответствует следующее условное обозначение:

**ТРМ 138-Х** – прибор в корпусе щитового крепления Щ4 с размерами 96 Х 96 Х 145 мм и степенью защиты со стороны лицевой панели IP54.

ТРМ 138-Х.Щ7 - прибор в корпусе щитового крепления Щ7 с размерами 144 X 169 X 50.5 мм и степенью защиты со стороны лицевой панели IP54.

где X - тип встроенного выходного элемента.

Типы выходных элементов Х:

 $P$  – реле электромагнитное;

К - оптопара транзисторная n-p-n-типа;

С - оптопара симисторная:

 $M - \mu$ ифроаналоговый преобразователь «параметр-ток 4...20 мА»:

**У** – цифроаналоговый преобразователь «параметр-напряжение 0...10 В».

Т - выход для управления внешним твердотельным реле.

Пример обозначения прибора при заказе: **ТРМ148-СCCCРPPP.**

Приведенное условное обозначение указывает, что изготовлению <sup>и</sup> поставке подлежит измеритель-регулятор микропроцессорный ТРМ148, оснащенный восемью выходными элементами: четырьмя симисторными оптопарами и четырьмя электромагнитными реле.

**Примечание** – При необходимости прибор может комплектоваться выходными устройствами различного типа. В этом случае требуемые устройства должны быть перечислены при заказе прибора <sup>с</sup> указанием конкретных типа <sup>и</sup> места монтажа выходного элемента.

При заказе многоканального прибора выходные элементы должны располагаться <sup>в</sup> определенном порядке: **И -> Т -> С -> К -> Р -> У.** 

Таким образом, если <sup>в</sup> приборе присутствуют аналоговые выходы (например И) <sup>и</sup> дискретные (например Р), то на первые позиции устанавливаются выходные элементы типа И, на последующие – типа Р.

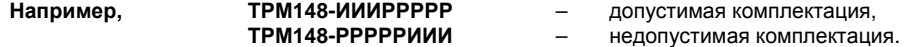

Выходные элементы типа У могут быть установлены только на последние 4 позиции.

**Примечание** – В случае если все выходные элементы прибора одного типа, допускается указывать один знак типа выхода при заказе прибора. Например, вместо ТРМ148-РРРРРРРР допускается обозначение ТРМ148-Р.

Реализация прибора обеспечивает (предусматривает) возможность смены модификации (конфигурации, обеспечиваемой типовой программой), осуществляемой <sup>с</sup> помощью программы **«Конфигуратор ТРМ148»** путем записи <sup>в</sup> прибор соответствующего файла, поставляемого на компакт-диске «Диск\_ТРМ148\_ХХ» (XX – версия компакт-диска) <sup>с</sup> программным обеспечением и документацией (РП, МП, РЭ) вместе <sup>с</sup> прибором, <sup>в</sup> электронном формате. Смена модификации прибора может быть осуществлена <sup>и</sup> вручную, <sup>с</sup> помощью специального пункта меню прибора. Записанные <sup>в</sup> постоянную память прибора типовые модификации упрощают

конфигурирование прибора, т.к. основная часть необходимых параметров уже правильно задана в этих модификациях.

Пользователь также может осуществить смену модификации при помощи программы **EasyGo.** что является наиболее употребляемым в практике методом.

Кроме того, пользователь может создать индивидуальную конфигурацию прибора, сочетающую в себе элементы разных модификаций. Пользователь, при наличии профильной квалификации, может сделать это самостоятельно или воспользоваться услугами компаниипроизводителя.

#### Внимание!

1 Функционирование прибора в соответствии с паспортными данными возможно только в том случае, если прибор был правильно и в полном объеме сконфигурирован.

2 После конфигурирования прибора рекомендуется выполнить перезагрузку перед началом работы.

3 В прибор, поставляемый пользователю, записана первая модификация.

Примечание - Подробное описание устройства прибора, принципов функционирования прибора и его отдельных модулей, конфигурирования прибора с помощью программ «Конфигуратор ТРМ148» (включая интерфейс программы, разъясняющий путь к устанавливаемым параметрам в перечне параметров) и EasyGo, вариантов выпуска прибора, назначения вариантов - модификаций, возможностей по применению каждой модификации и др. представлено в «Руководстве пользователя прибора ТРМ148», поставляемом на компактдиске вместе с прибором.

# <span id="page-5-1"></span><span id="page-5-0"></span>Термины, используемые в руководстве

Блок управления исполнительным механизмом - программный модуль, позволяющий управлять одним исполнительным механизмом при помощи одного или нескольких выходных элементов, подключенных к данному блоку.

Вычислитель - программный модуль в составе канала, предназначенный для вычисления выходной величины по одному или нескольким входным значениям.

Выходное устройство - комплекс программно-аппаратных модулей в составе канала регулирования, включающий ПС, БУИМ и ВЭ и осуществляющий связь Регулятора с внешними устройствами.

Выходной элемент - программно-аппаратный модуль в составе канала, служащий для подключения исполнительных механизмов.

Имя параметра - набор символов, однозначно определяющий доступ к параметру в приборе.

Индекс параметра - числовое значение, отличающее параметры однотипных элементов с одинаковыми именами.

Инспектор - программный модуль в составе канала, контролирующий нахождение регулируемой величины в допустимых границах.

Информационный параметр - параметр, предоставляющий справочную информацию для пользователя, но не влияющий на функционирование прибора. Может быть как изменяемым, так и неизменяемым.

Исполнительный механизм - внешнее устройство, функционирующее под управлением прибора и реализующее изменение регулируемой величины.

Исполнительный механизм двухпозиционный - исполнительный механизм, имеющий два положения: «ВКЛ» и «ВЫКЛ».

Исполнительный механизм трехпозиционный (задвижка) - исполнительный механизм, управляемый тремя типами сигналов: «больше» / «меньше» / «выкл.».

Канал - группа элементов прибора, предназначенных для регулирования и/или мониторинга изменения одной физической величины (температуры, давления и др.), вычисляемой (контролируемой) по результатам измерения одним или несколькими датчиками.

Конфигурация - совокупность значений всех параметров, определяющих работу прибора.

**Мастер сети** – прибор (или ПК), инициирующий обмен данными в сети RS-485 между отправителем и получателем данных.

Модификация - совокупность значений основных параметров, определяющих работу прибора.

Название параметра - словесное описание параметра, отражающее его суть.

«Нагреватель» - исполнительный механизм, увеличивающий значение регулируемой величины.

Объект логический (Объект) - совокупность программных модулей, предназначенных для управления одним физическим объектом.

Объект физический - устройство или установка, осуществляющая технологический процесс, характеризуемый набором регулируемых параметров.

Параметры оперативные - данные о текущем состоянии прибора и процессе работы (регулирования и мониторинга) прибора.

Параметры конфигурационные - параметры, определяющие конфигурацию прибора, значения которым пользователь присваивает с помощью программы-конфигуратора или с передней панели.

Параметры сетевые - специальные конфигурационные параметры, определяющие работу прибора в сети RS-485.

Преобразователь сигнала - программный модуль в составе канала регулирования, выполняющий функции ограничения и распределения выходного сигнала Регулятора.

Программный модуль - блок программы прибора, предназначенный для выполнения конкретного действия. В приборе может быть несколько однотипных программных модулей.

Регистратор - программный модуль в составе канала, предназначенный для преобразования величины, пришедшей с Вычислителя того же Канала, в аналоговый сигнал, и дальнейшей передачи на Выходной элемент типа «цифроаналоговый преобразователь».

Регулятор - программный модуль в составе канала регулирования, предназначенный для поддержания измеренной или вычисленной величины на заданном уровне.

Система исполнительных механизмов - группа исполнительных механизмов, управляемая одним сигналом от одного «регулятора».

Служебный параметр - параметр, предоставляющий справочную информацию для пользователя и влияющий на функционирование прибора. Параметр защищен от редактирования.

6

Уставка - заданный уровень поддержания в процессе работы прибора измеренной или вычисленной величины.

Формат данных - тип значений параметров. Различают следующие форматы: целое число, число с плавающей точкой и др.

«Холодильник» - исполнительный механизм, уменьшающий значение регулируемой величины.

# <span id="page-7-1"></span><span id="page-7-0"></span>Аббревиатуры, используемые в руководстве

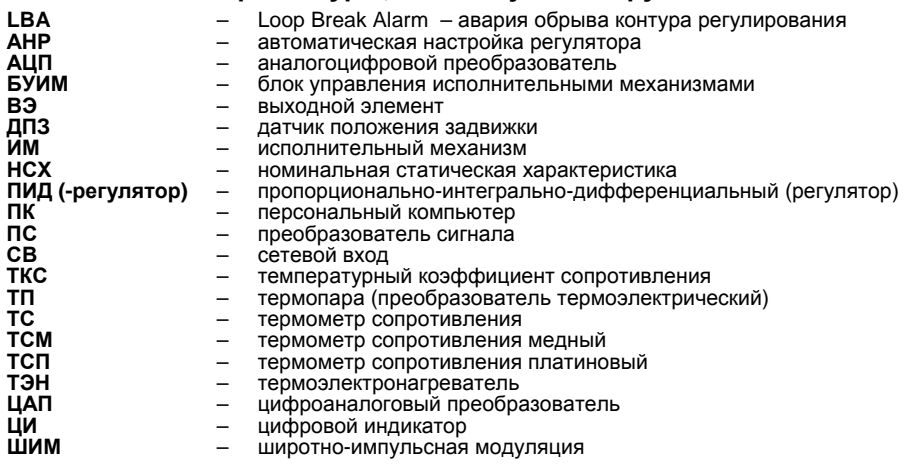

# <span id="page-8-1"></span><span id="page-8-0"></span>**1 Назначение прибора**

Прибор предназначен для измерения <sup>и</sup> автоматического регулирования температуры (при использовании <sup>в</sup> качестве первичных преобразователей термометров сопротивления или термоэлектрических преобразователей), <sup>а</sup> также других физических параметров, значение которых первичными преобразователями (датчиками) может быть преобразовано <sup>в</sup> напряжение постоянного тока или унифицированный электрический сигнал постоянного тока. Информация <sup>о</sup> любом из измеренных физических параметров может отображаться <sup>в</sup> цифровом виде на встроенном индикаторе.

Приборы могут быть использованы <sup>в</sup> системах контроля <sup>и</sup> регулирования производственными технологическими процессами <sup>в</sup> различных областях промышленности, <sup>в</sup> том числе подконтрольных Ростехнадзору, <sup>в</sup> сельском <sup>и</sup> коммунальном хозяйстве.

# **1.1 Основные функции прибора**

Прибор выполняет следующие основные функции:

– измерение физических параметров объекта, контролируемых входными первичными преобразователями;

– цифровая фильтрация измеренных параметров от промышленных импульсных помех;

– коррекция измеренных параметров для устранения погрешностей первичных преобразователей;

– вычисление значений параметров объекта по заданной формуле;

– отображение результатов измерений или вычислений на встроенном светодиодном четырехразрядном цифровом индикаторе;

– регулирование физической величины по ПИД или двухпозиционному закону;

– реализацию коррекции регулируемой физической величины <sup>в</sup> соответствии <sup>с</sup> задаваемыми графиками изменения <sup>в</sup> зависимости как от внешних параметров, так <sup>и</sup>/или от времени;

– регистрация измеренной или вычисленной физической величины;

– формирование аварийного сигнала при обнаружении неисправности первичных преобразователей <sup>с</sup> отображением его причины на цифровом индикаторе;

– формирование аварийного сигнала при выходе регулируемой величины за допустимые пределы;

– формирование аварийного сигнала при обнаружении неисправности исполнительного механизма (контроль LBA-аварии);

– отображение заданных параметров регулирования на встроенном светодиодном цифровом индикаторе;

– передачу <sup>в</sup> сеть RS-485 текущих значений измеренных или вычисленных величин, <sup>а</sup> также выходного сигнала регулятора <sup>и</sup> параметров состояния объекта; <sup>и</sup> др.

#### **1.2 Возможности по настройке прибора**

Прибор спроектирован <sup>и</sup> реализован <sup>с</sup> возможностью настройки параметров своего функционирования <sup>и</sup> сохранения рабочей информации:

– изменение значений программируемых параметров прибора <sup>с</sup> помощью встроенной клавиатуры управления;

– изменение значений параметров <sup>с</sup> помощью компьютерной программы-конфигуратора при связи <sup>с</sup> компьютером по RS-485;

– формирование команды ручного управления исполнительными механизмами <sup>и</sup> устройствами <sup>с</sup> клавиатуры прибора;

– сохранение заданных программируемых параметров <sup>в</sup> энергонезависимой памяти при отключении напряжения питания прибора.

# <span id="page-10-1"></span><span id="page-10-0"></span>**2 Технические характеристики и условия эксплуатации**

## **2.1 Технические характеристики прибора**

Основные технические характеристики прибора, его входов <sup>и</sup> выходных элементов приведены <sup>в</sup> таблицах 2.1-2.4.

#### **Таблица 2.1 – Характеристики прибора**

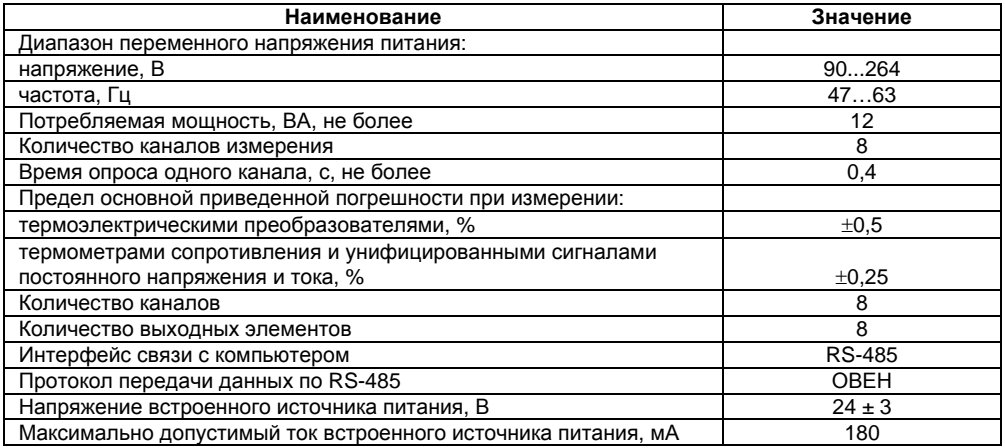

#### **Окончание таблицы 2.1**

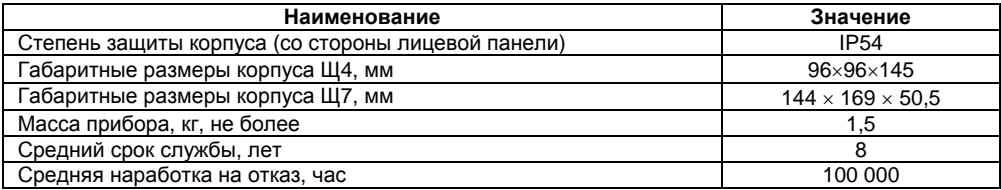

# **Таблица 2.2 – Используемые на входе сигналы постоянного тока <sup>и</sup> напряжения**

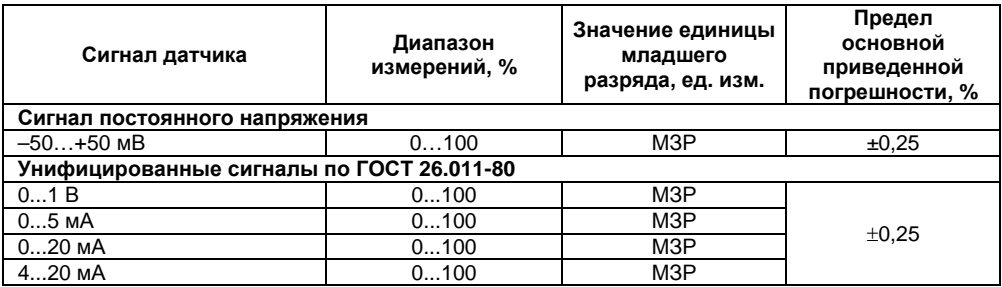

### Окончание таблицы 2.2

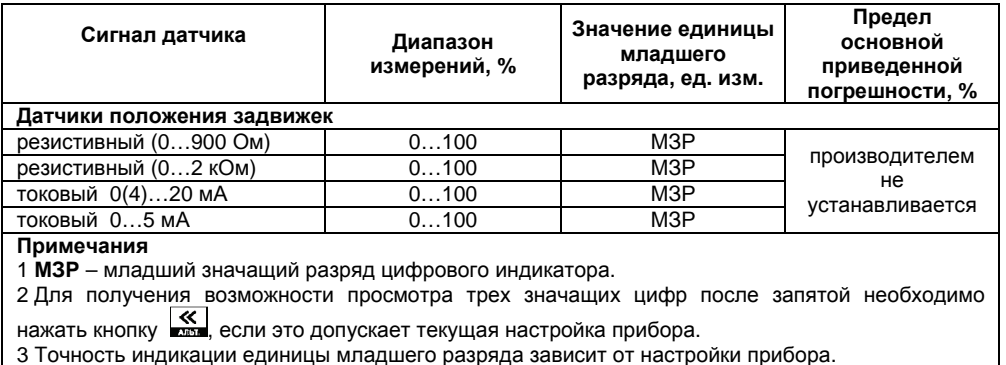

# Таблица 2.3 - Используемые на входе первичные преобразователи (датчики)

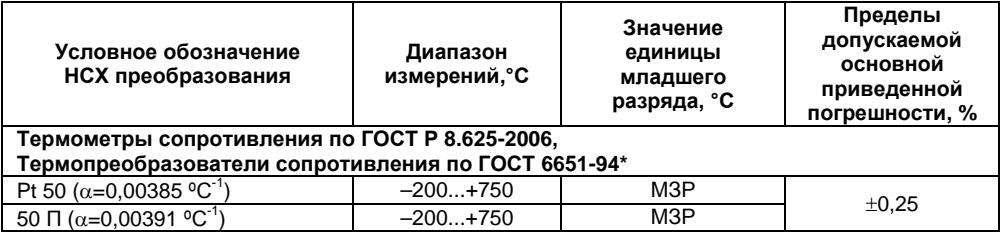

# **Продолжение таблицы 2.3**

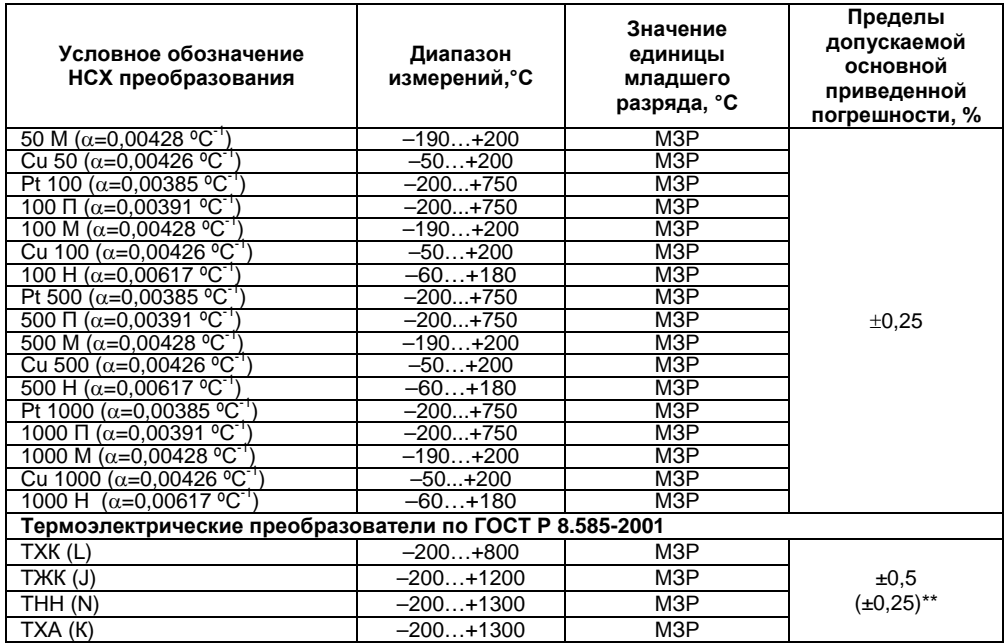

#### **Окончание таблицы 2.3**

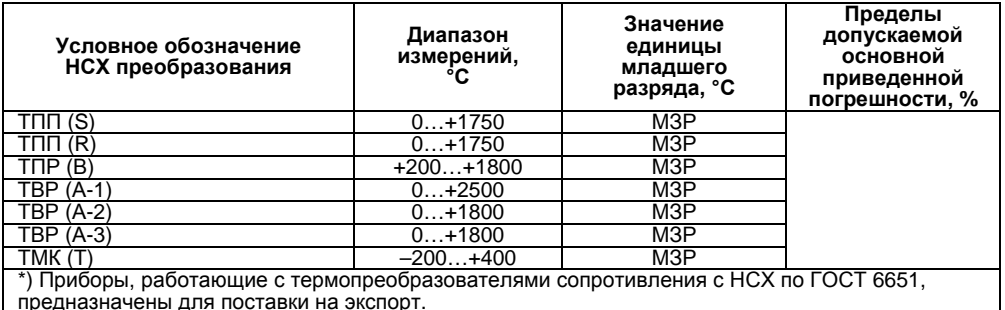

предназначены для поставки на экспорт. \*\*) Основная приведенная погрешность без КХС.

#### **Примечания**

1  $\alpha$  – температурный коэффициент термометра сопротивления – отношение разницы сопротивлений датчика, измеренных при температуре 100 и 0 ºС, <sup>к</sup> его сопротивлению, измеренному при 0 °С (R<sub>0</sub>), деленное на 100 °С и округленное до пятого знака после запятой. Для работы <sup>с</sup> прибором могут быть использованы только изолированные термоэлектрические преобразователи <sup>с</sup> незаземленными рабочими спаями.

2 Для получения возможности просмотра трех значащих цифр после запятой необходимо нажать кнопку , если это допускает текущая настройка прибора. Точность индикации единицы младшего разряда зависит от настройки прибора.

3 Допускается применение нестандартизованного медного термометра сопротивления с R<sub>0</sub> = 53 Ом α = 0,00426 °С<sup>-1</sup> и диапазоном измерений от – 50 до +180 °С.

#### **Таблица 2.4 – Выходные элементы**

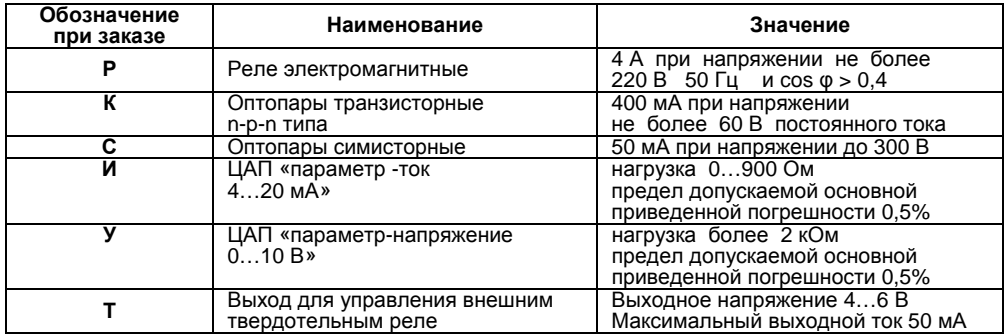

# **2.2 Условия эксплуатации прибора**

Прибор эксплуатируется при следующих условиях:

- закрытые взрывобезопасные помещения без агрессивных паров <sup>и</sup> газов;
- температура окружающего воздуха от +5 до +50 ° С;

– верхний предел относительной влажности воздуха – 80 % при 25 ° С <sup>и</sup> более низких температурах без конденсации влаги;

– атмосферное давление от 84 до 106,7 кПа.

По устойчивости <sup>к</sup> климатическим воздействиям при эксплуатации прибор соответствует группе исполнения В4 по ГОСТ 12997-84.

По устойчивости <sup>к</sup> механическим воздействиям при эксплуатации прибор соответствует группе исполнения N1 по ГОСТ 12997-84.

# <span id="page-16-1"></span><span id="page-16-0"></span>3 Модификации прибора

Прибор выпускается с шестью заложенными в него (записанными в энергонезависимую память) типовыми модификациями, облегчающими конфигурирование прибора, т.к. основная часть необходимых параметров уже правильно задана в этих модификациях.

После выбора модификации прибор необходимо «донастроить», задав значения параметрам, не определенным в стандартной модификации, с передней панели прибора.

Смена модификации с передней панели прибора осуществляется через главное меню прибора. В «Главное меню/CONF» расположены шесть модификаций. Выбирая, например, «Главное меню\CONF\CONF1» пользователь записывает в прибор первую модификацию, т.е. весь набор параметров.

В связи с тем, что порядок следования ВЭ определенного типа не может быть произвольным (см. раздел «Введение» настоящего РЭ), то при использовании стандартной модификации может возникнуть задача переподключения ВЭ к БУИМ или Инспекторам.

Схемы стандартных модификаций приведены из расчета, что прибор оснащен восемью ВЭ типа «Р» (э/м реле).

Внимание! При необходимости создания собственной конфигурации пользователь должен воспользоваться программой «Конфигуратор ТРМ148», загруженной на полном уровне доступа. Работа по созданию индивидуальной модификации может быть осуществлена пользователем с использованием «модификации 0», поставляемой в электронном виде на диске. Запись 0 модификации возможна только через конфигуратор.

Модификация 1 прибора включает 8 Каналов регулирования, каждый из которых подключен к своему Выходному элементу.

Каждый Регулятор может работать в режимах ПИД и ОN/ОFF.

Основным назначением регуляторов модификации 1 прибора является работа с «нагревателями». Схема модификации 1 прибора представлена на рисунке 3.1.

Практическое применение прибора модификации  $\mathbf{1}$ позволяет осушествить одновременное регулирование нескольких (от 1 до 8) независимых физических величин. Это могут быть температура, давление, влажность, освещенность <sup>и</sup> др. величины, измеряемые одним датчиком или передаваемые <sup>в</sup> виде стандартных аналоговых сигналов (тока или напряжения). Регулирование может быть задано уставкой, – постоянной или изменяемой по времени величиной (графиком).

**Модификация 2** прибора включает 8 Каналов регулирования, <sup>в</sup> каждый из которых включены только Инспекторы.

Назначение прибора модификации 2 – применение для аварийной <sup>и</sup> прочей сигнализации. В каждом канале реализована возможность вычисления квадратного корня из входного значения, что используется при исчислении мгновенного расхода по показаниям датчика перепада давления. Схема модификации 2 прибора представлена на рисунке 3.2.

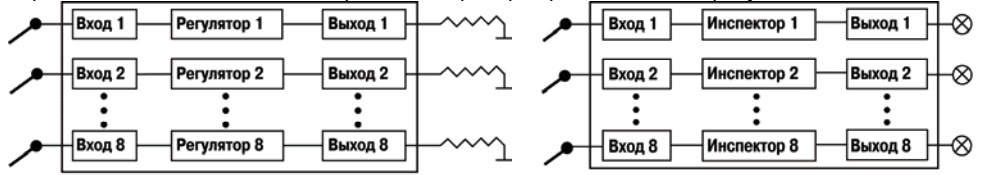

#### **Рисунок 3.1 – Принципиальная схема модификации 1 прибора**

#### **Рисунок 3.2 – Принципиальная схема модификации 2 прибора**

Практическое применение прибора модификации 2 позволяет осуществить сигнализацию выхода нескольких параметров (от 1 до 8) за границы установленного диапазона или входа <sup>в</sup> установленный диапазон, <sup>и</sup> регистрацию указанных событий на выходных элементах. Текущие значения параметров <sup>и</sup> состояние каналов отражается на индикаторах прибора. Модификация может быть использована как непосредственно для сигнализации (на табло, сиреной <sup>и</sup> <sup>т</sup>.д.), так и для управляющего реагирования (включения насосов, вентиляторов, двигателей <sup>и</sup> <sup>т</sup>.<sup>п</sup>.) на

достижение регулируемой структуры заданных функционалов. Комбинирование решений позволит создавать сложные автоматизированные системы.

**Модификация 3** прибора включает 4 Канала ПИД-регулирования задвижками <sup>с</sup> датчиком положения или <sup>с</sup> его математической моделью. Схема модификации 3 прибора представлена на рисунке 3.3.

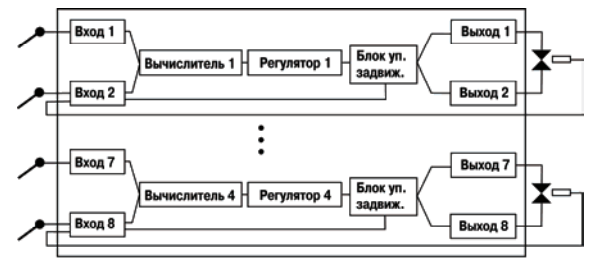

# **Рисунок 3.3 – Принципиальная схема модификации 3 прибора**

Назначением модификации является осуществление регулирования физическими объектами, управляемыми задвижками - <sup>с</sup> датчиками положения или без таковых. Это могут быть расходные коммуникации (трубы <sup>с</sup> водой), управляемые кранами, различные форсунки, антенны, направляемые автоматически, автоматизированные системы вентиляции <sup>и</sup> <sup>т</sup>.п. От 1 до 4 каналов работают параллельно, осуществляя независимое регулирование.

Регулирование может быть задано уставкой, – постоянной или изменяемой по времени величиной (графиком).

**Модификация 4** прибора включает 4 Канала регулирования (ПИД или ON/OFF), каждый из которых сопровождается Инспектором (контролем нахождения регулируемой величины <sup>в</sup> допустимом диапазоне). Схема модификации 4 прибора представлена на рисунке 3.4.

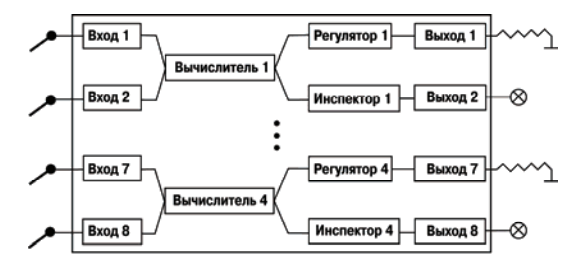

**Рисунок 3.4 – Принципиальная схема модификации 4 прибора**

Модификация предназначена для осуществления регулирования максимум четырьмя физическими величинами <sup>с</sup> системой аварийной сигнализации <sup>в</sup> каждом. В каждом канале регулирования используется 2 входа, что позволяет регулировать величины, измеряемые 2-мя датчиками.

Регулирование может быть задано уставкой, – постоянной или изменяемой по времени величиной (графиком).

**Модификация 5** прибора включает 4 Канала регулирования (ПИД или ON/OFF) по графику уставки, каждый из которых сопровождается аварийной сигнализацией.

Схема модификации 5 прибора представлена на рисунке 3.5.

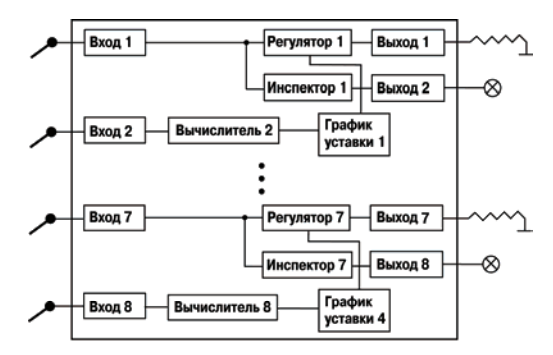

#### Рисунок 3.5 - Принципиальная схема модификации 5 прибора

Коррекция уставки по графику позволяет создавать сложные системы регулирования с изменяющейся в процессе регулировки уставкой, которая зависит от входной величины или от времени. График от входной величины позволяет создавать климатозависимые системы. например, обогрева помещения, при котором температура батарей изменяется в зависимости от температуры на улице. График от времени позволяет управлять технологическими процессами, которые требуют автоматического изменения уставки во время технологического процесса.

#### Внимание!

1 В модификации 5 задействованы все 8 каналов прибора. В нечетных каналах - 1, 3, 5 и 7. - в которых и осуществляется регулирование, подключены регуляторы и инспекторы, в четных каналах - 2, 4, 6 и 8 - включены только вычислители, данные с которых передаются в блоки вычисления коррекции уставки по графику (ось X).

2 При необходимости ввода корректирующего значения только от одного входа прибора входы графиков коррекции уставки переключаются на вычислитель того канала, к которому подключен этот вход. В этом случае неиспользуемые вычислители отключаются за счет установки значения типа вычислителя (параметр CAL.t) "Вычислитель отключен".

Модификация 6 прибора включает 2 Канала ПИД-регулирования задвижками с датчиком положения. Регулируемая величина может быть вычислена Вычислителем (например, соотношения газ/воздух). Каждый канал включает модуль Инспектора, выдающий сигнал на выходной элемент при выходе регулируемой величины за допустимый диапазон.

Регулирование может быть задано уставкой, - постоянной или изменяемой по времени величиной (графиком). Схема модификации 6 прибора представлена на рисунке 3.6.

Модификация фактически эквивалентна модификации 3 с некоторыми отличиями:

имеется 3 входа вместо 2-х на канал:  $-$ 

 $-$  количество каналов 2, а не 3:

имеется аварийная сигнализация в каждом канале.

Основные возможные направления применения:

системы регулирования соотношения (газов, воды и т.п.), управляющие, например, двумя кранами:

системы, требующие сложного регулирования по нескольким (до 3-х) входным величинам:

иные ответственные системы с необходимостью управления задвижками и наличием сигнализации.

Внимание! Реализация прибора предоставляет пользователю возможность тестирования ресурсов (см. п. Ошибка! Источник ссылки не найден.).

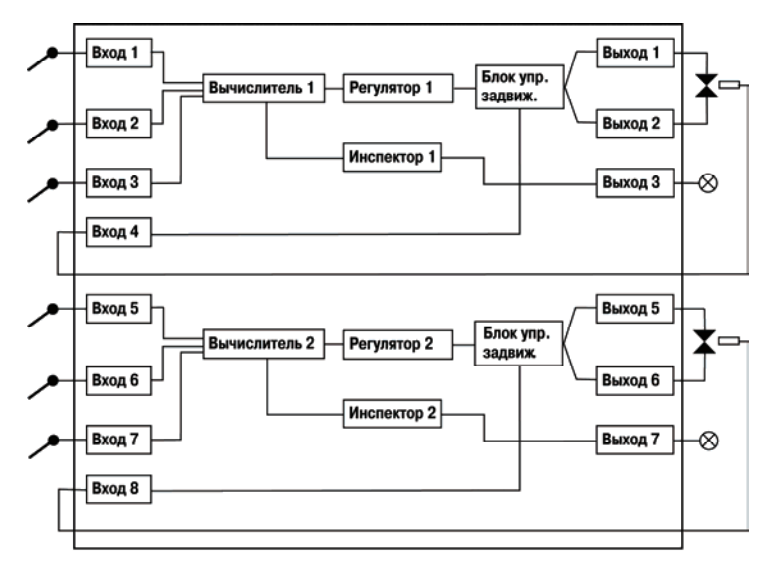

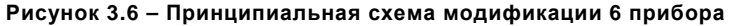

**Примечание** – Примеры применения прибора разных модификация приведены <sup>в</sup> «Руководстве пользователя прибора ТРМ148», поставляемом <sup>в</sup> комплекте <sup>с</sup> прибором <sup>в</sup> электронном виде.

# <span id="page-23-1"></span><span id="page-23-0"></span>**4 Конструкция прибора**

Прибор изготавливается <sup>в</sup> пластмассовом корпусе, предназначенном для утопленного монтажа на вертикальной плоскости щита управления электрооборудованием.

Крепление прибора на щите обеспечивается фиксаторами, входящими <sup>в</sup> комплект поставки прибора.

Для соединения <sup>с</sup> первичными преобразователями, источником питания <sup>и</sup> внешними устройствами прибор оснащен присоединительным клеммником. Клеммник находится на задней стенке прибора.

Габаритные <sup>и</sup> установочные размеры прибора приведены <sup>в</sup> Приложении А.

# **4.1 Лицевая панель прибора**

На лицевой панели прибора имеются следующие элементы индикации <sup>и</sup> управления:

- четыре цифровых светодиодных индикатора (ЦИ1...ЦИ4 (нумерация сверху вниз));
- 12 светодиодов;
- 6 кнопок.

Внешний вид прибора представлен на рисунке 4.1.

На передней панели прибора шесть кнопок: "**ВВОД**", "**ПУСК/СТОП**", "**ВЫХОД**", "стрелка **вверх**", "стрелка **вниз**", "**АЛЬТ**".

Кнопка "**ВВОД**" выполняет функции, аналогичные клавише "**Enter**" на клавиатуре компьютера. То есть, используется для входа <sup>в</sup> какой-либо режим <sup>и</sup> для подтверждения записи информации. В комбинации <sup>с</sup> другими кнопками возможны дополнительные функции кнопки "**ВВОД**" (см. <sup>п</sup>. [4.3](#page-29-0)).

Кнопка "**ВЫХОД**" похожа на "**Esc**" на клавиатуре компьютера. Она нужна для выхода из режимов, отмены изменений. В комбинации <sup>с</sup> другими кнопками возможны дополнительные функции кнопки (см. <sup>п</sup>. [4.3](#page-29-0)).

Кнопка "**ПУСК/СТОП**" запускает <sup>и</sup> останавливает прибор, фактически переводит из состояния **Работа** <sup>в</sup> состояние **СТОП** <sup>и</sup> обратно.

Кнопки "**стрелка вверх** " <sup>и</sup> "**стрелка вниз**" нужны для увеличения <sup>и</sup> уменьшения значений параметров. В комбинации <sup>с</sup> другими кнопками возможны дополнительные функции кнопок (см. <sup>п</sup>. [4.3](#page-29-0)).

Кнопка "**АЛЬТ**" нужна для сдвига числовых значений, которые не помещаются на знакоместах цифровых индикаторов. Фактически происходит сдвиг "окна" индикатора относительно цифр числа вправо. В комбинации <sup>с</sup> кнопкой "**ВВОД**" возможен переход <sup>в</sup> режим ручного управления или изменения параметров прибора (программирования) (см. <sup>п</sup>. [4.3](#page-29-0)).

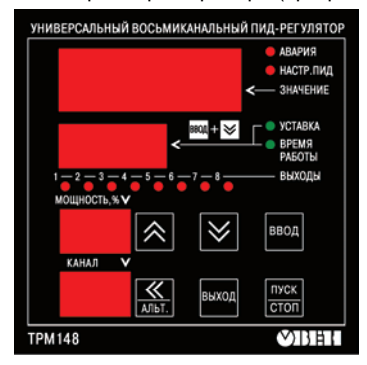

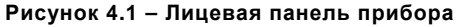

Дисплейная часть прибора состоит из четырех цифровых индикаторов <sup>и</sup> 12 светодиодов. Цифровые индикаторы предназначены для отображения информации <sup>о</sup> текущем значении регулируемого параметра, уставки, имен переменных (параметров), <sup>и</sup> их значений.

Светодиод «**АВАРИЯ»** показывает, что произошло критическое аварийное событие (обрыв датчика, перегрев, <sup>и</sup> <sup>т</sup>.<sup>п</sup>.) <sup>и</sup> объект перешел <sup>в</sup> режим аварии.

Светодиод «**НАСТР.ПИД»** показывает, что происходит автоматическая настройка параметров ПИД-регулятора для одного из объектов.

Светодиод «**Уставка»** показывает, что на ЦИ2 индицируется уставка, светодиод «**Время работы»** – что на ЦИ2 индицируется время.

Горизонтальный ряд светодиодов отображает состояние дискретных (ключевых) ВЭ прибора. При включенном ВЭ светодиод горит. При установке аналоговых ВЭ <sup>в</sup> прибор горизонтальный ряд светодиодов не используется.

### **4.2 Индикация**

### **4.2.1 Общие сведения**

В приборе реализован режим основной индикации, предназначенный для управления прибором <sup>и</sup> изменения режимов работы.

Также существует несколько вспомогательных режимов индикации, включающихся при автонастройке регуляторов, юстировке, программировании <sup>и</sup> др.

В режим основной индикации прибор попадает сразу при включении (<sup>с</sup> учетом значения параметра **bEHv**).

На первом индикаторе **ЦИ1** отображается значение <sup>с</sup> вычислителя <sup>в</sup> текущем канале.

На втором индикаторе **ЦИ2** <sup>в</sup> процессе работы отображаются: текущая уставка, время работы, режимы **STOP** <sup>и</sup> **Авария**, код аварии.

Индикатор **ЦИ3** отображает значение выходного сигнала (мощности) <sup>в</sup> канале.

На индикаторе **ЦИ4** отображаются номер объекта <sup>и</sup> канала через точку. Если объект единственный, то только номер канала.

Переключение отображаемой на **ЦИ2** информации (текущая уставка, время работы) осуществляется пользователем нажатием комбинации кнопок  $\frac{\left|\text{diam}\right|}{\text{diam}}$  и  $\left|\text{M}\right|$ 

**Примечание** – Нажатие комбинации кнопок  $\frac{1}{2}$  и  $\frac{1}{2}$  подразумевает, что сначала нажимается кнопка  $\sqsubseteq\hspace{-3pt}\sqsubseteq$ , затем, при ее удержании, нажимается кнопка  $\sqsubseteq\hspace{-3pt}\sqsubseteq$ .

Если прибор приходит <sup>в</sup> состояние **Авария**, то пользователь, нажав кнопку **,** получает информацию <sup>о</sup> коде Аварии.

Режим функционирования индикации определяется пользователем путем задания значений служебных параметров **ind.r** <sup>и</sup> **ind.t**.

Параметр **ind.r** – частота обновления индикации – указывает (задает) время, через которое будет обновлена информация на **ЦИ1** прибора <sup>о</sup> значении измеренной или вычисленной величины.

**Примечание** – Если время, задаваемое параметром **ind.r,** меньше периода опроса соответствующего датчика **itrl**, информация будет обновляться <sup>с</sup> частотой опроса датчика.

Параметр **ind.S** – код видимости параметров прибора при программировании <sup>с</sup> лицевой панели прибора – дает возможность скрывать отдельные параметры <sup>и</sup> папки (таблица 4.1).

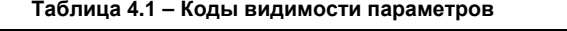

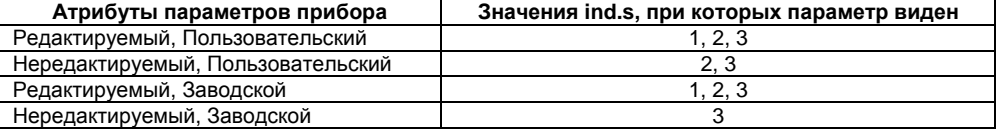

Параметр **ind.t** – время циклической индикации – указывает (задает) время, через которое будет сменен (на следующий) индицируемый канал при включенном режиме автоматической смены индикаций. Этот режим включается/выключается одновременным нажатием кнопок на передней панели прибора.

### **4.2.2 Индикация при аварии**

**Аварийное состояние** – состояние, <sup>в</sup> которое переводится объект при срабатывании блока Логики принятия решения об аварии или при иных аварийных ситуациях (например, при обрыве датчика). Подробнее об аварийных ситуациях см. п. [8.5](#page-45-0).

#### **4.2.2.1 Критическая авария**

Во время критической аварии на ЦИ2 отображается слово FAIL. Критическая авария имеет два подрежима: «Авария <sup>с</sup> сигнализацией» <sup>и</sup> «Авария без сигнализации»

Отличаются они тем, что <sup>в</sup> подрежиме «Авария <sup>с</sup> сигнализацией» происходит замыкание ВЭ, на который назначена аварийная сигнализация. К этому ВЭ (как правило, это реле) можно подключить устройство, выдающее звуковой или световой сигнал, сообщающий об аварии. Необходимо помнить, что при аварии <sup>с</sup> сигнализацией каждый из подключенных объектов переходит <sup>в</sup> режим аварии отдельно, <sup>а</sup> на ВЭ подается объединенный по логике «ИЛИ» сигнал от всех подключенных объектов.

Выбор выходного элемента, на который передается сигнал об аварии, осуществляется <sup>в</sup> параметре **AL.rE**.

Если для аварийной сигнализации не задействовано ни одного ВЭ прибора, то прибор переходит <sup>в</sup> режим **«Авария <sup>с</sup> сигнализацией»**, при этом для индикации используется светодиод **«Авария»**.

Отключение аварийной сигнализации осуществляется кнопкой «**ВЫХОД»**.

При переводе <sup>в</sup> подрежим **«Авария без сигнализации»** ВЭ размыкается, <sup>и</sup> аварийная сигнализация отключается. Однако прибор по-прежнему находится <sup>в</sup> режиме «**Авария»** <sup>и</sup> не может продолжать нормальную работу.

В подрежиме **«Авария <sup>с</sup> сигнализацией»** надпись **FAIL** мигает. В подрежиме **«Авария без сигнализации»** (<sup>а</sup> также после перехода <sup>в</sup> такой режим из состоянии **«Авария <sup>с</sup> сигнализацией»** нажатием кнопки ) надпись **FAIL** горит непрерывно (см. таблицу 4.2).

На **ЦИ4** отображаются номер объекта <sup>и</sup> канала, <sup>в</sup> котором произошла авария.

**Примечание** – При возникновении критической Аварии прибор, вне зависимости от того, какой канал <sup>в</sup> этот момент отображала индикация, начинает индицировать номер канала, на котором произошла Авария.

После устранения причины аварии возможно возобновление работы (переключение <sup>в</sup> режим, предшествовавший наступлению аварии). Для этого надо нажать кнопку «ПУСК/СТОП».

Если причина аварии не была корректно устранена, то прибор автоматически перейдет <sup>в</sup> режим «Авария <sup>с</sup> сигнализацией».

#### **Таблица 4.2 – Индикация <sup>в</sup> режиме критической аварии**

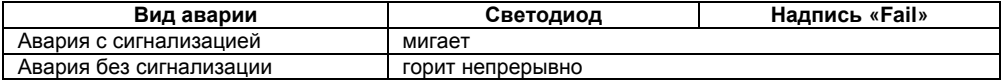

Подробно переходы <sup>в</sup> режиме аварии изображены на рисунке 4.2.

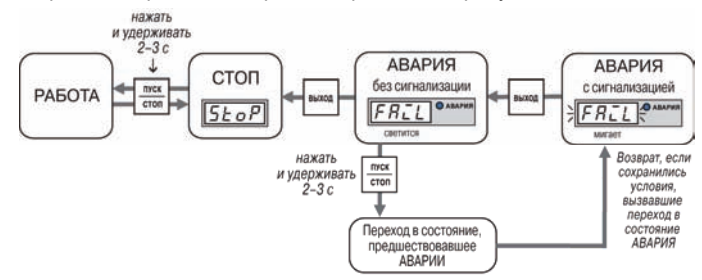

#### **Рисунок 4.2 – Схема переключения состояний прибора**

#### **4.2.2.2 Некритическая авария**

При некритической аварии <sup>в</sup> режиме основной индикации периодически (период около 2 с) на **ЦИ2** вместо показаний горит **Attn**.

Выяснение причины любой АВАРИИ (Критической или Некритической) осуществляется нажатием и удерживанием кнопки На ЦИ2 отображается Код АВАРИИ. Перечень аварийных кодов представлен <sup>в</sup> <sup>п</sup>. [8.5.3](#page-46-0).

# **4.3 Функциональные назначения сочетаний кнопок**

Реализация прибора предоставляет пользователю широкие возможности для управления функционированием прибора.

2-3 сек – запуск/остановка индицируемого объекта. Перевод **STOP-RUN** <sup>и</sup> обратно.

- <span id="page-29-0"></span> $+$  BBOA – переход в режим программирования.
	- cron – переход <sup>в</sup> режим "быстрого" задания уставки.
- $\hat{\mathbb{R}}$ , – смена канала. Одновременное нажатие – вкл/выкл циклической смены каналов.
- $\frac{\alpha}{\alpha}$ – сдвиг индикации, просмотр кода Аварии.
- выход – выключение Аварии <sup>и</sup> аварийной сигнализации.  $\frac{K}{1000}$ 
	- Ⅳ – включение/отключение ручного управления мощностью в канале.
	- I¥I – изменение параметра при ручном управлении мощностью.
		- ввод – принудительная перезагрузка прибора.
	- запуск АНР ПИД.

《

**MM**  $\frac{\text{K}}{\text{MSE}}$ 

 $\frac{K}{\sqrt{2}}$ |≽∣

≫ 《 ÷  $\frac{1}{2}$ 

**выход** 

**nyck**<br>CTON **выход**  $\ddot{}$ 

- запуск юстировки.
- **|880A|** возврат к стандартным сетевым настройкам.

# <span id="page-30-1"></span><span id="page-30-0"></span>**5 Меры безопасности**

Раздел содержит информацию <sup>о</sup> соответствии прибора по способу защиты от поражения электрическим током классу нормативных документов, необходимости соблюдения стандартных требований при эксплуатации, техническом обслуживании <sup>и</sup> поверочных мероприятиях.

По способу защиты от поражения электрическим током прибор соответствует классу II по ГОСТ 12.2.007.0-75.

При эксплуатации, техническом обслуживании <sup>и</sup> поверке необходимо соблюдать требования ГОСТ 12.3.019-80, «Правил эксплуатации электроустановок потребителей» <sup>и</sup> «Правил охраны труда при эксплуатации электроустановок потребителей».

На открытых контактах клеммника прибора при эксплуатации присутствует высокое напряжение, опасное для человеческой жизни. Любые подключения <sup>к</sup> прибору <sup>и</sup> работы по его техническому обслуживанию производятся только при отключенном питании прибора <sup>и</sup> исполнительных механизмов.

Не допускается попадание влаги на контакты выходного разъема и внутренние электроэлементы прибора. Запрещается использование прибора <sup>в</sup> агрессивных средах <sup>с</sup> содержанием <sup>в</sup> атмосфере кислот, щелочей, масел <sup>и</sup> <sup>т</sup>. п.

Подключение, регулировка <sup>и</sup> техобслуживание прибора должны производиться только квалифицированными специалистами, изучившими настоящее руководство по эксплуатации.

# <span id="page-31-1"></span><span id="page-31-0"></span>**6 Монтаж <sup>и</sup> подключение прибора**

**Внимание!** Перед монтажом рекомендуется произвести конфигурирование прибора через ПК или <sup>с</sup> передней панели прибора.

### **6.1 Установка прибора <sup>в</sup> щит управления**

Осуществляется подготовка посадочного места на щите управления для установки прибора <sup>в</sup> соответствии <sup>с</sup> размерами, приведенными <sup>в</sup> Приложении А.

Конструкция щита управления должна обеспечивать защиту прибора от попадания <sup>в</sup> него влаги, грязи и посторонних предметов.

При размещении прибора следует помнить, что при эксплуатации открытые контакты клемм находятся под напряжением, опасным для человеческой жизни. Поэтому доступ внутрь щита управления разрешен только квалифицированным специалистам.

Следует смонтировать прибор на щите управления, используя для его крепления фиксаторы, входящие <sup>в</sup> комплект поставки прибора.

### **6.2 Монтаж внешних связей**

# **6.2.1 Общие требования**

При монтаже рекомендуется соблюдать следующие требования.

6.2.1.1 Питание прибора рекомендуется производить от источника, не связанного непосредственно <sup>с</sup> питанием мощного силового оборудования. Во внешней цепи следует установить выключатель питания, обеспечивающий отключение прибора от сети <sup>и</sup> плавкие предохранители на ток 1,0 А.

Питание каких-либо устройств от сетевых контактов прибора запрещается.

6.2.1.2 Схемы подключения датчиков <sup>и</sup> исполнительных устройств <sup>к</sup> приборам различных модификаций приведены <sup>в</sup> Приложении Б. Параметры линии соединения прибора <sup>с</sup> датчиком приведены <sup>в</sup> таблице 6.1.

#### **Таблица 6.1 – Параметры линии связи прибора <sup>с</sup> датчиками**

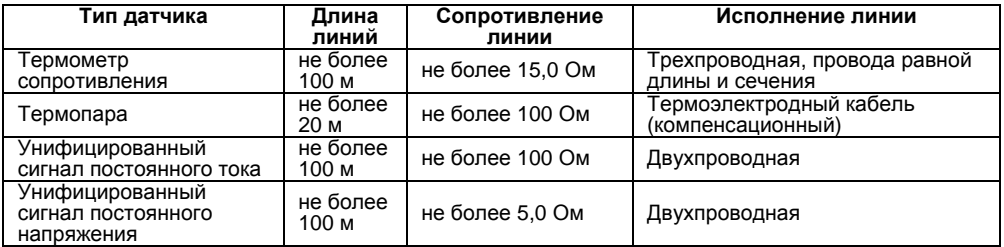

### **6.2.2 Указания по монтажу**

Рекомендации по организации монтажа следующие.

6.2.2.1 Подготовка кабелей для соединения прибора <sup>с</sup> датчиками, исполнительными механизмами <sup>и</sup> внешними устройствами, источником питания <sup>и</sup> RS-485. Для обеспечения надежности электрических соединений рекомендуется использовать кабели <sup>с</sup> медными многопроволочными жилами, концы которых перед подключением следует тщательно зачистить и облудить. Зачистку жил кабелей необходимо выполнять <sup>с</sup> таким расчетом, чтобы их оголенные концы после подключения <sup>к</sup> прибору не выступали за пределы клеммника.

Сечение жил кабелей должно быть в диапазоне 0,5...1,0 мм<sup>2</sup>.

6.2.2.2 При прокладке кабелей следует выделить линии связи, соединяющие прибор <sup>с</sup> датчиками, <sup>в</sup> самостоятельную трассу (или несколько трасс), располагая ее (или их) отдельно от силовых кабелей, <sup>а</sup> также от кабелей, создающих высокочастотные <sup>и</sup> импульсные помехи.

Для приборов в корпусе Щ4 предусмотрена возможность подключения экранов линий связи**.** В качестве экранов могут быть использованы как специальные кабели <sup>с</sup> экранирующими оплетками, так <sup>и</sup> заземленные стальные трубы подходящего диаметра.

При использовании экранированных кабелей максимальный защитный эффект достигается при соединении их экранов <sup>с</sup> клеммой экрана прибора (контакты 27, 28, 29, 42, 43, 44 прибора <sup>в</sup> корпусе Щ4) Однако <sup>в</sup> этом случае необходимо убедиться, что экранирующие оплетки кабелей на протяжении всей трассы надежно изолированы от металлических заземленных конструкций. Если указанное условие, по каким-либо причинам, не выполняется, то экраны кабелей следует подключить <sup>к</sup> заземленному контакту <sup>в</sup> щите управления.

**ВНИМАНИЕ!** Соединение клеммы экрана прибора <sup>в</sup> корпусе Щ4 <sup>с</sup> заземленными частями металлоконструкций запрещается.

**ВНИМАНИЕ!** При организации заземления следует избегать подключения линии заземления <sup>в</sup> нескольких точках, т.к. <sup>в</sup> этом случае возможно образование замкнутых контуров, в которых будут наводиться помехи.

## **6.3 Подключение прибора**

# **6.3.1 Общие указания**

Подключение прибора следует выполнять по соответствующим схемам, приведенным <sup>в</sup> Приложении Б, соблюдая при этом изложенную ниже последовательность действий.

Производится подключение прибора <sup>к</sup> исполнительным механизмам <sup>и</sup> внешним устройствам, <sup>а</sup> также <sup>к</sup> источнику питания.

Подключаются линии связи «прибор – датчики» <sup>к</sup> первичным преобразователям.

Подключаются линии связи «прибор – датчики» <sup>к</sup> входам прибора.

Подключаются линии интерфейса RS-485.

**Примечание** – Подключение линий интерфейса RS-485 необходимо производить только <sup>в</sup> том случае, если пользователь планирует конфигурирование прибора <sup>с</sup> ПК, регистрацию данных на ПК или связи прибора <sup>с</sup> другими приборами по сети.

#### **Внимание!**

1 Клеммные соединители прибора, предназначенные для подключения сети питания <sup>и</sup> внешнего силового оборудования, рассчитаны на максимальное напряжение 250 В. Во избежание электрического пробоя или перекрытия изоляции подключение <sup>к</sup> контактам прибора источников напряжения, превышающих указанное значение, запрещается.

2 Для защиты входных цепей прибора от возможного пробоя зарядами статического электричества, накопленного на линиях связи «прибор – датчики», перед подключением <sup>к</sup> клеммнику прибора их жилы следует на 1…2 <sup>с</sup> соединить <sup>с</sup> винтом заземления щита.

#### **6.3.2 Подключение внешних устройств управления**

Цепи Выходных элементов, как дискретных, так <sup>и</sup> аналоговых, имеют гальваническую изоляцию от схемы прибора. Исключение составляет выход «Т» для управления внешним твердотельным реле. В этом случае гальваническую изоляцию обеспечивает само твердотельное реле.

Схемы подключения для ВЭ приведены <sup>в</sup> Приложении Б.

# <span id="page-35-1"></span><span id="page-35-0"></span>**7 Программирование прибора**

# **7.1 Общие принципы программирования прибора**

7.1.1 Перед эксплуатацией прибора необходимо задать полный набор значений программируемых параметров, определяющих работу прибора.

При производстве прибора <sup>в</sup> него закладываются (записываются <sup>в</sup> постоянную память) шесть типовых модификаций, содержащих основную часть параметров, необходимых для конфигурирования прибора по модификациям.

Пользователь может запрограммировать прибор по своему выбору или вызвать одну из стандартных модификаций, лежащих внутри прибора, и, при ее активировании, частично конфигурировать прибор. Пользователь может изменить значения необходимых параметров.

Допускается изменять значения не всех параметров, <sup>а</sup> только требуемых.

Конфигурация записывается <sup>в</sup> энергонезависимую память <sup>и</sup> сохраняется <sup>в</sup> ней при отключении питания.

7.1.2 Программирование прибора можно производить двумя способами:

– кнопками на лицевой панели прибора;

– на ПК <sup>с</sup> помощью программы «Конфигуратор ТРМ148» или программы «Быстрый старт ТРМ148».

**Примечание** – Рекомендуется производить программирование прибора на ПК, так как удобный пользовательский интерфейс программ конфигурирования уменьшает вероятность задания ошибочных значений параметров.

7.1.3 Перед программированием прибора <sup>с</sup> помощью кнопок на его лицевой панели необходимо включить питание прибора. Принципы программирования прибора <sup>с</sup> помощью кнопок на лицевой панели прибора описаны <sup>в</sup> <sup>п</sup>. 3.

7.1.4 Полный список программируемых параметров прибора представлен <sup>в</sup> Приложении **В**.
#### **7.2 Последовательность задания программируемых параметров**

Конфигурирование прибора осуществляется последовательным соединением блоков прибора <sup>в</sup> единую систему.

Соединение (<sup>и</sup> разъединение) элементов конфигурации осуществляется <sup>в</sup> строгой последовательности, изложенной ниже. Несоблюдение ее делает невозможным корректное задание конфигурации.

Соединение элементов прибора делается <sup>в</sup> следующем порядке.

Указывается количество Объектов (параметр **n.ObJ**).

Указывается количество Каналов <sup>в</sup> Объекте (параметр **n.Ch**). Прибор автоматически распределяет свободные Каналы между Объектами, указывая номера Каналов <sup>в</sup> параметре **S.idx**.

Для каждого Канала включается (или не включается) Регулятор (**rEGL**), Инспектор (**insP**) <sup>и</sup> Регистратор» (**OP.i**).

Для каждого Канала устанавливается тип вычислителя (**CAL.t**).

Для каждого задействованного входа Вычислителя указывается источник данных.

Для каждого Канала <sup>с</sup> включенным Регулятором задается <sup>в</sup> параметрах **Od.tP** <sup>и</sup> **r.Od.i** подключение ПС <sup>и</sup> его номер.

Для каждого включенного ПС задается количество подключенных БУИМ-«нагревателей» <sup>и</sup> БУИМ-«холодильников» (параметр **nPC**).

Для каждого включенного БУИМ указывается его тип (параметр **SE.P**).

Для каждого включенного БУИМ указывается номера используемых им ВЭ (параметр **OP**).

Разъединение блоков прибора необходимо производить <sup>в</sup> обратном порядке. Для разъединения элементов прибора или исправления ошибок, получившихся <sup>в</sup> результате неверных действий при создании конфигурации рекомендуется использовать процедуру Инициализации.

Процедура Инициализации доступна <sup>с</sup> передней панели прибора (см. <sup>п</sup>. [7.3](#page-37-0)).

После создания конфигурации необходимо задать прочие настроечные параметры всех включенных блоков. Параметры Входов, Сетевых входов, Мастера сети, сетевых настроек прибора, уставок, Регистраторов <sup>и</sup> графики коррекции уставки могут задаваться <sup>в</sup> произвольное время <sup>и</sup> <sup>в</sup> любом порядке.

Результаты создания конфигурации могут быть протестированы пользователем <sup>с</sup> передней панели прибора.

#### **7.3 Программирование <sup>с</sup> помощью кнопок на лицевой панели прибора**

Реализация прибора предоставляет пользователю удобные возможности <sup>в</sup> части программирования <sup>с</sup> помощью кнопок на лицевой панели прибора.

Соответствие начертания символов на цифровом индикаторе буквам латинского алфавита приведено <sup>в</sup> таблице 7.1.

**Таблица 7.1** 

# <span id="page-37-0"></span>RbCdEFGHCSPLAnoP9rStUuYGYE

## **7.3.1 Общие принципы программирования**

Общая схема задания параметров приведена на рисунке 7.1.

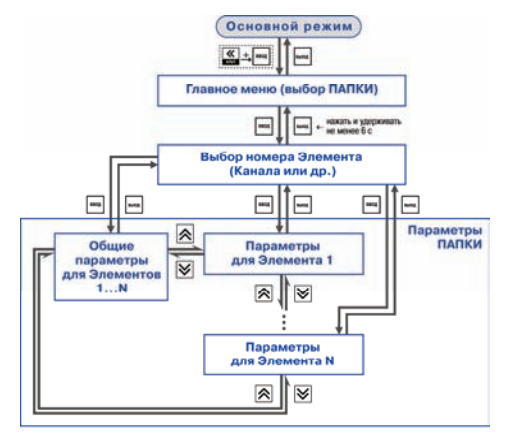

**Рисунок 7.1 – Общая схема задания параметров**

**Выбор элемента** (папки, значения <sup>и</sup>/или др.) <sup>в</sup> любом меню осуществляется кнопками  $\mu \trianglerighteq (\mu$ иклически в любую сторону ( $\setminus$ ). При этом мигает тот ЦИ, на котором изменяется информация. – знак конца списка при циклическом перемещении. 0 O – обозначение группы «Общие параметры» при выборе элемента (Канала, Входа <sup>и</sup> <sup>т</sup>.д.). Совершение выбора всегда заканчивается нажатием кнопки **ВВОСИ.** 

Переход на предыдущий уровень всегда осуществляется кнопкой <sup>Baxxx</sup>. Исключение составляет задание параметров графиков.

**Вход в режим программирования** осуществляется комбинацией кнопок  $\frac{1}{\sqrt{2}}$  +  $\frac{1}{\sqrt{2}}$ Пользователь попадет <sup>в</sup> **Главное меню** параметров (рисунок 7.2). На ЦИ1 отображаются имена папок, <sup>в</sup> которые сгруппированы параметры.

Пользователь выбирает кнопками  $\infty$  и  $\infty$  нужную папку и нажимает кнопку  $\frac{1}{100}$ 

Параметры некоторых папок сгруппированы по **Элементам (Каналам, Входам, <sup>и</sup> <sup>т</sup>.д.)**, при этом часть параметров является общей для всех Элементов (см. рисунок 7.1).

На ЦИ1 при выборе отображается обозначение элемента («CH» или «CHAN» – Канал, «OB» – Объект и <sup>т</sup>. д.), на ЦИ2 – номер Элемента.

Пользователь выбирает кнопками  $\infty$  и  $\vee$  номер Элемента и нажимает кнопку  $\stackrel{\textsf{ssow}}{...}$ При входе <sup>в</sup> папку **на индикаторе** отображается информация <sup>о</sup> первом параметре. **Внимание**! Некоторые параметры могут быть недоступны по следующим причинам:

- они скрыты атрибутами доступа;
- они относятся <sup>к</sup> неподключенному объекту, каналу, программному модулю <sup>и</sup> <sup>т</sup>.д.

Отдельные папки <sup>с</sup> параметрами защищены паролями от несанкционированного доступа. Пароли доступа <sup>с</sup> передней панели прибора <sup>к</sup> защищенным папкам представлены <sup>в</sup> таблице 7.2.

**Перемещение между параметрами** осуществляется кнопками  $\mathbb{R}$  и (циклически <sup>в</sup> любую сторону). При этом мигает имя параметра на ЦИ1.

– знак конца списка при циклическом перемещении.

– обозначение входа во вложенную папку.

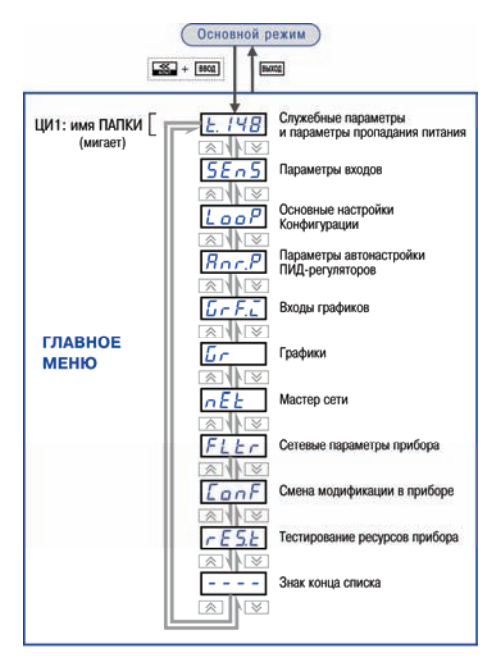

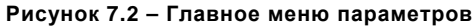

#### Таблица 7.2 - Пароли доступа

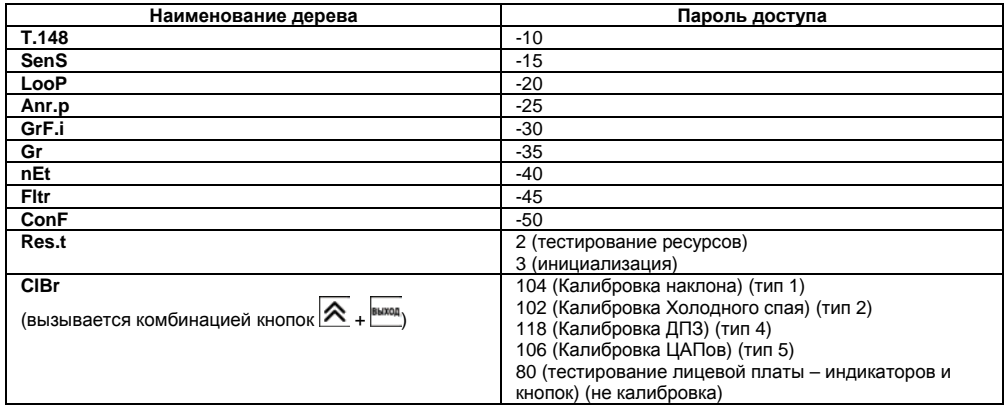

При выборе определенного Элемента (Канала, Входа и т.д.) пользователь попадает в папку для этого Элемента, но перемещаться можете между параметрами всех Элементов последовательно (циклически в любую сторону): общие параметры → параметры для Элемента 1  $\rightarrow$  параметры для Элемента 2  $\rightarrow \dots \rightarrow$  общие параметры.

При выборе определенного параметра для изменения пользователь нажимает кнопку <sup>ввод</sup>. При этом начнет мигать значение параметра на ЦИ2.

Значение задается кнопками  $\mathbb{R}$  и  $\mathbb{V}$ .

Если параметр символьный, то при нажатии кнопок  $\overline{A}$  и  $\overline{\mathbf{v}}$  значения параметра

последовательно выводятся на ЦИ2. Если параметр числовой, то кнопка  $\mathbb A$  увеличивает, а кнопка |**ヅ** уменьшает значение параметра. Если нажать кнопку |**癶** или |**ヅ** и удерживать ее, то изменение значения ускорится.

После того, как значение задано, пользователь должен нажать кнопку l<sup>asse</sup>. (для выхода без записи нового значения должен нажать кнопку ). Снова начнет мигать имя параметра на ЦИ1.

При изменении значения параметра кнопками  $\mathbb{R}$  и  $\mathbb{Y}$  десятичная точка не меняет своего положения, что ограничивает максимальное значение параметра.

Максимальное значение, которое можно установить на ЦИ2, – «9.999».

Для ввода большего числа необходимо сдвинуть десятичную точку.

**Для сдвига десятичной точки** выполняются следующие действия.

До начала редактирования значения (<sup>т</sup>. е. когда на ЦИ1 мигает имя параметра) пользователь должен нажать и удерживать кнопку <sup>важи</sup>. Через некоторое время начнется циклический сдвиг вправо десятичной точки на ЦИ2. Дождавшись момента, когда десятичная точка установится в нужное положение, пользователь должен отпустить кнопку l<sup>ssum</sup>. После этого

возможно редактирование значения параметра.

**Примечание** – Сдвиг десятичной точки допускается только при редактировании параметров, имеющих тип «число <sup>с</sup> плавающей точкой» (float).

Некоторые папки имеют <sup>в</sup> своем составе одну или несколько **вложенных папок** (например, папка «Регуляторы»).

Вложенная папка символизируется на ЦИ2 знаком <u>L ـ JI</u>. При этом название папки выводится на ЦИ. Для входа во вложенную папку пользователь должен нажать кнопку <sup>18604</sup>.

Все операции <sup>с</sup> параметрами во вложенной папке выполняются так же, как <sup>и</sup> <sup>в</sup> основной папке.

42

# 8 Эксплуатация прибора

## 8.1 Включение прибора, запуск процесса регулирования

B прибор, поставляемый пользователю, записана первая модификация. Смена модификаций описана в п. 3.

При включении прибора в сеть он переходит в тот режим, который описан параметром Реакция после восстановления питания bEHv.

При первом включении прибор находится в режиме «**СТОП**».

myck Запуск и остановка регулирования осуществляются пользователем нажатием кнопки етой и удерживанием ее в нажатом состоянии в течении 2-3 с.

При запуске регулирования прибор начинает считывать и обрабатывать текущие измерения с подключенных датчиков и сразу начинает отображать информацию о своей работе:

 $-$  на ЦИ1 отображается значение с вычислителя в текущем канале:

на ЦИ2 в процессе работы отображается текущая уставка (время работы, режимы «STOP» и «Авария», код аварии – переключение отображаемой осуществляется пользователем нажатием комбинации кнопок  $\frac{\text{Isom}}{\text{Isom}}$  и  $\vee$  ):

**ЦИЗ** отображает мощность в канале:

на ЦИ4 отображаются номер объекта и канала через точку. Если объект единственный, то только номер канала.

## 8.2 Быстрый доступ к уставке

Для простого редактирования текущей уставки в приборе предусмотрен специальный режим - «Быстрый доступ к уставке» (таблица 8.1).

#### **Таблица 8.1 – Быстрый доступ <sup>к</sup> уставке**

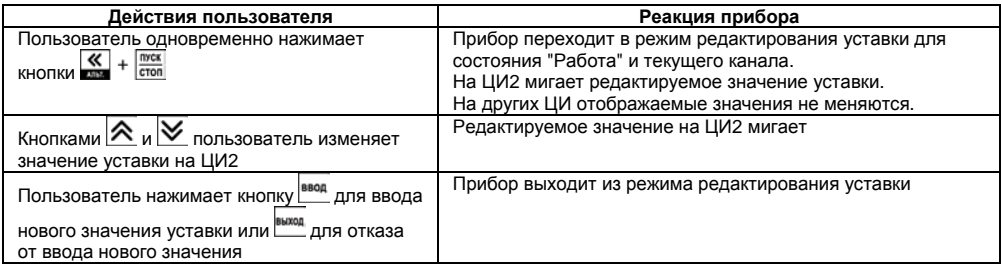

Введенное значение уставки записывается <sup>в</sup> энергонезависимую память прибора.

#### **Примечания**

1 Сдвиг десятичной точки при вводе значения уставки не производится.

2 Вход <sup>в</sup> режим быстрого редактирования уставки невозможен <sup>в</sup> том случае, если на **ЦИ2** отображается значение времени.

#### **8.3 Режим ручного управления выходной мощностью**

Реализация прибора предусматривает возможность применения режима ручного управления выходной мощностью.

Более подробная информация <sup>о</sup> Режиме ручного управления выходной мощностью представлена <sup>в</sup> «Руководстве пользователя прибора ТРМ148», поставляемом на компакт-диске вместе <sup>с</sup> прибором.

# **8.4 Автоматическая настройка ПИД-регуляторов**

Задачей автоматической настройки ПИД-регулятора является определение за короткое время параметров настройки Регулятора, которые используются <sup>в</sup> последующем процессе регулирования.

Более подробная информация <sup>о</sup> настройке ПИД-регуляторов представлена <sup>в</sup> «Руководстве пользователя прибора ТРМ148», поставляемом на компакт-диске вместе <sup>с</sup> прибором.

#### **8.5 Аварийные ситуации <sup>и</sup> их возможные причины**

Для прибора различают два вида АВАРИЙ: Критическую <sup>и</sup> Некритическую.

## **8.5.1 Критическая АВАРИЯ**

Критическая АВАРИЯ подразумевает невозможность дальнейшей работы прибора без вмешательства персонала.

Причиной возникновения критической аварии могут быть: обрыв или неисправность датчика;

**Внимание!** Прибор переходит <sup>в</sup> состояние «Авария» при обрыве датчика только <sup>в</sup> случае, если датчик применяется по назначению, т.е. в канале, в котором он подключен, используется уставка <sup>с</sup> типом (параметром **p.-sp**) = «значение».

разрыв контура регулирования (LBA-авария);

выход регулируемой величины за допустимые пределы.

О Критической АВАРИИ сигнализируют:

- сообщение «FAIL» на ЦИ2;
- непрерывное свечение или мигание светодиода «АВАРИЯ»;

– срабатывание (замыкание) ВЭ, предназначенного для подключения <sup>к</sup> нему различного оборудования, сигнализирующего <sup>о</sup> наступлении аварии.

В качестве ВЭ, предназначенного для подключения <sup>к</sup> нему различного оборудования, сигнализирующего <sup>о</sup> наступлении аварии, может быть использован любой свободный дискретный выход прибора. В качестве ИМ-сигнализатора могут быть использованы различные

сирены, звонки, сигнальные лампы <sup>и</sup> <sup>т</sup>.д. При переходе прибора <sup>в</sup> режим «АВАРИЯ» происходит срабатывание указанного ВЭ. Это режим **«Авария <sup>с</sup> сигнализацией»** (слово «**FAIL**» на **ЦИ2** <sup>и</sup> светодиод «АВАРИЯ» мигают). Для отключения сигнального оборудования следует нажать кнопку . При этом прибор отключит ВЭ, это режим **«Авария без сигнализации»** (слово «**FAIL**» на **ЦИ2** <sup>и</sup> светодиод «АВАРИЯ» горят непрерывно).

После устранения причины АВАРИИ возможно возобновление работы (переключение <sup>в</sup> состояние, предшествовавшее наступлению АВАРИИ). Для этого следует нажать кнопку стой на 2-3 с. Если причина АВАРИИ не была корректно устранена, то прибор автоматически вернется в состояние **«Авария <sup>с</sup> сигнализацией»**.

## **8.5.2 Некритическая АВАРИЯ**

При Некритической АВАРИИ прибор продолжает функционировать. Прибор выдает предупреждение, и у оператора есть возможность оперативно устранить неисправность до того момента, когда АВАРИЯ станет критической.

О Некритической АВАРИИ сигнализирует сообщение «ATTN», периодически (<sup>с</sup> периодом около 2 с) высвечивающееся на ЦИ2.

Сброс индикации о некритической аварии осуществляется кнопкой **..........** 

**Внимание!** Необходимо также учитывать, что дополнительная предупреждающая сигнализация, аналогичная сигнализации при некритической аварии, производится при входе <sup>в</sup> режим ручного управления мощностью.

## **8.5.3 Выяснение причины АВАРИИ**

Выяснение причины любой АВАРИИ (Критической или Некритической) осуществляется нажатием <sup>и</sup> удерживанием кнопки . На ЦИ2 отображается Код АВАРИИ.

Перечень Кодов аварии <sup>с</sup> разъяснением предполагаемых причин приведен <sup>в</sup> таблице 8.2.

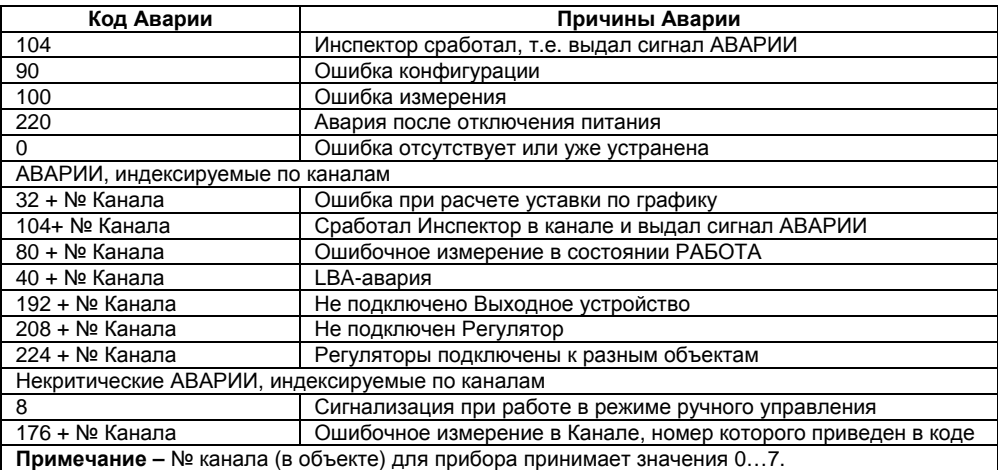

#### **Таблица 8.2 – Возможные причины аварий**

# **8.6 Информационные сообщения на цифровых индикаторах**

В процессе работы прибор может выводить на цифровые индикаторы информационные сообщения, список которых представлен <sup>в</sup> «Руководстве пользователя прибора ТРМ148», поставляемом на компакт-диске вместе <sup>с</sup> прибором

## **8.7 Принудительная перезагрузка прибора**

.

Перезагрузка осуществляется, если пользователь обнаружил, что прибор начал <sup>в</sup> какихлибо режимах работать некорректно (это может случиться, например, при сильных помехах или после длительного пропадания питания).

Перезагрузка прибора осуществляется одновременным нажатием комбинации кнопок  $\frac{1}{\sqrt{1-\frac{1}{n}}}\left|+\frac{1}{n}\right|+\frac{1}{n}$  BBOA

**Примечание** – Обычное отключение прибора от питающей сети не приведет <sup>к</sup> перезагрузке, так как информация <sup>о</sup> состоянии прибора сохраняется <sup>в</sup> его памяти минимум <sup>в</sup> течение 12 часов.

Перезагрузку прибора рекомендуется производить после смены модификации или после записи нестандартной конфигурации.

# **9 Техническое обслуживание**

Обслуживание прибора при эксплуатации заключается <sup>в</sup> его техническом осмотре. При выполнении работ пользователь должен соблюдать меры безопасности (Раздел «Меры безопасности»).

Технический осмотр прибора проводится обслуживающим персоналом не реже одного раза <sup>в</sup> 6 месяцев <sup>и</sup> включает <sup>в</sup> себя выполнение следующих операций:

– очистку корпуса прибора, <sup>а</sup> также его клеммных колодок от пыли, грязи <sup>и</sup> посторонних предметов;

– проверку качества крепления прибора;

– проверку качества подключения внешних связей.

Обнаруженные при осмотре недостатки следует немедленно устранить.

# **10 Маркировка**

На корпус прибора наносятся:

- наименование или условное обозначение прибора;
- степень защиты по ГОСТ 14254;
- род питающего тока и напряжение питания;
- потребляемая мощность;
- класс защиты от поражения электрическим током по ГОСТ 12.2.007.0;
- знак утверждения типа средств измерений;
- знак соответствия по ГОСТ Р 50460;
- заводской номер прибора <sup>и</sup> год выпуска;
- товарный знак.

На потребительскую тару наносятся:

- наименование прибора;
- заводской номер прибора <sup>и</sup> год выпуска.

# **11 Транспортирование <sup>и</sup> хранение**

Приборы транспортируются <sup>в</sup> закрытом транспорте любого вида. Крепление тары <sup>в</sup> транспортных средствах должно производиться согласно правилам, действующим на соответствующих видах транспорта.

Условия транспортирования должны соответствовать условиям 5 по ГОСТ 15150-69 при температуре окружающего воздуха от минус 25 до +55 °С <sup>с</sup> соблюдением мер защиты от ударов <sup>и</sup> вибраций.

Перевозку осуществлять <sup>в</sup> транспортной таре поштучно или <sup>в</sup> контейнерах.

Условия хранения <sup>в</sup> таре на складе изготовителя <sup>и</sup> потребителя должны соответствовать условиям 1 по ГОСТ 15150-69. В воздухе не должны присутствовать агрессивные примеси.

Приборы следует хранить на стеллажах**.** 

## **12 Комплектность**

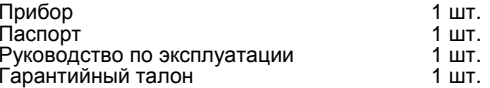

**Примечание** – Изготовитель оставляет за собой право внесения дополнений <sup>в</sup> комплектность изделия. Полная комплектность указывается <sup>в</sup> паспорте на прибор.

# **13 Гарантийные обязательства**

Изготовитель гарантирует соответствие прибора требованиям технических условий при соблюдении условий эксплуатации, транспортирования, хранения <sup>и</sup> монтажа.

Гарантийный срок эксплуатации 24 месяца со дня продажи.

В случае выхода прибора из строя <sup>в</sup> течение гарантийного срока при соблюдении пользователем условий эксплуатации, транспортирования, хранения <sup>и</sup> монтажа предприятие изготовитель обязуется осуществить его бесплатный ремонт или замену.

Порядок передачи изделия <sup>в</sup> ремонт содержатся <sup>в</sup> паспорте <sup>и</sup> <sup>в</sup> гарантийном талоне.

# лицевая панель щита фиксаторы  $>18$  $\overline{\bullet}$  $93+0.2$  $\equiv$  $\frac{8}{3}$  $93^{+0,2}$  $>3$ 145 96  $\leq 15$

# **Приложение А. Габаритные чертежи**

**Рисунок А.1 – Габаритный чертеж прибора <sup>в</sup> корпусе Щ4** 

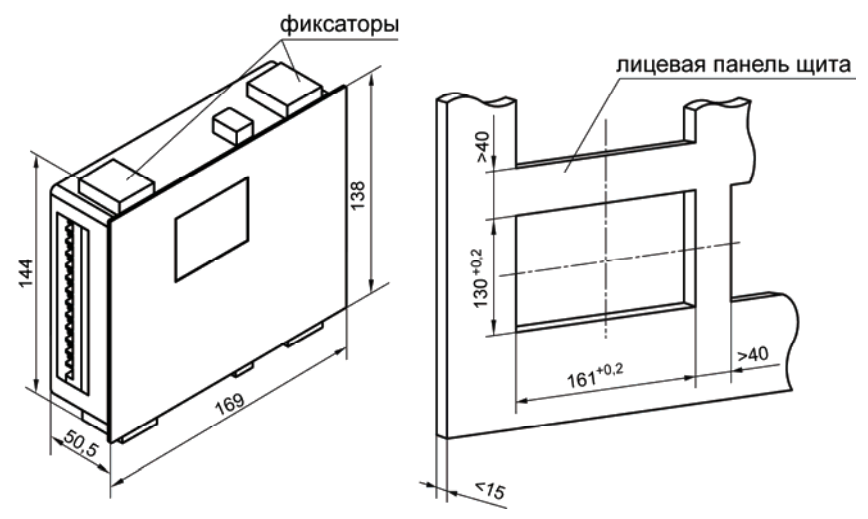

Рисунок А.2 - Габаритный чертеж прибора в корпусе Щ7

# **Приложение Б. Схемы подключения**

Схема расположения контактов для подключения внешних связей <sup>к</sup> прибору <sup>в</sup> корпусе Щ4 представлена на рисунке Б.1, <sup>а</sup>. Схема расположения контактов для подключения внешних связей <sup>к</sup> прибору <sup>в</sup> корпусе Щ7 представлена на рисунке Б.1, б.

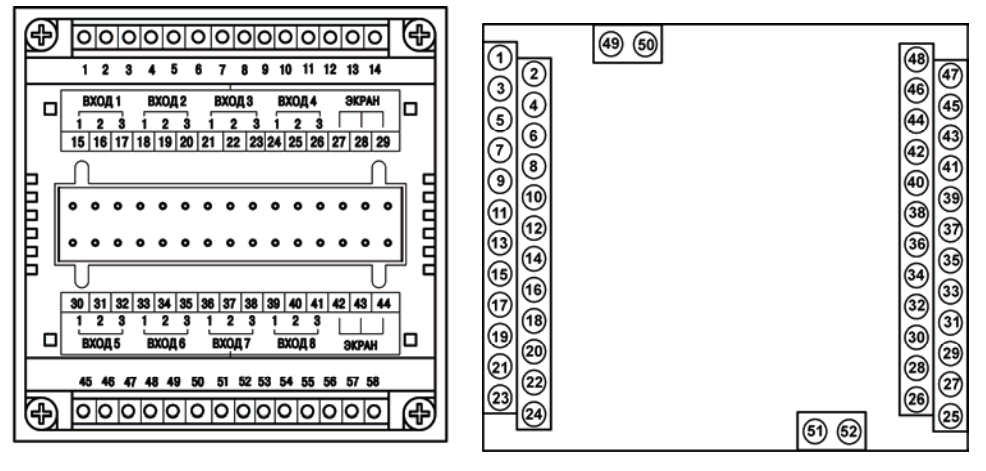

**<sup>а</sup>) б) Рисунок Б.1 – Схема расположения контактов для подключения внешних связей <sup>к</sup> прибору**

#### Назначение контактов клеммника прибора <sup>в</sup> корпусе Щ4 приведено <sup>в</sup> таблице Б.1.

**Таблица Б.1** 

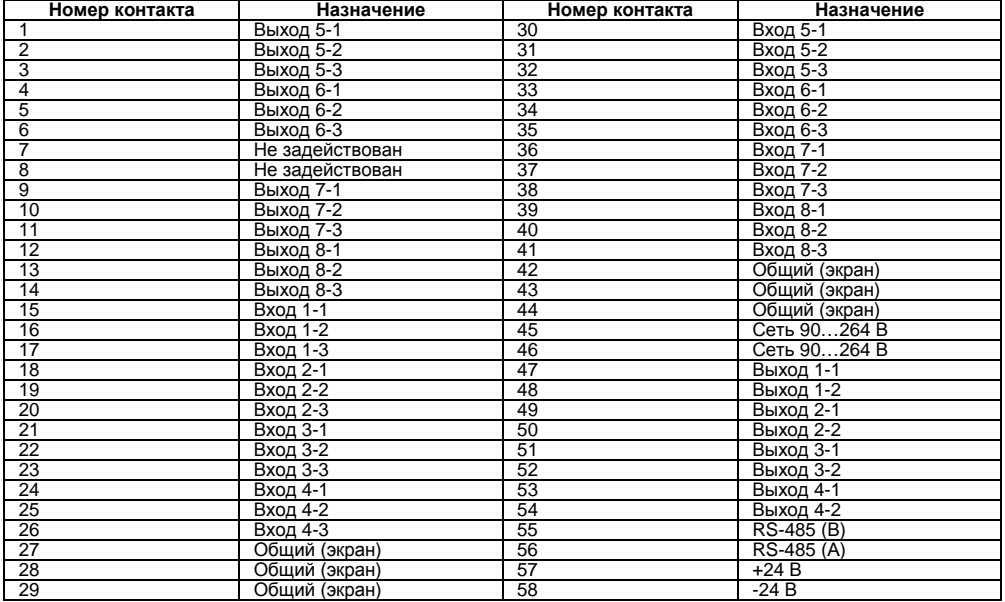

#### Назначение контактов клеммника прибора <sup>в</sup> корпусе Щ7 приведено <sup>в</sup> таблице Б.2.

## **Таблица Б.2**

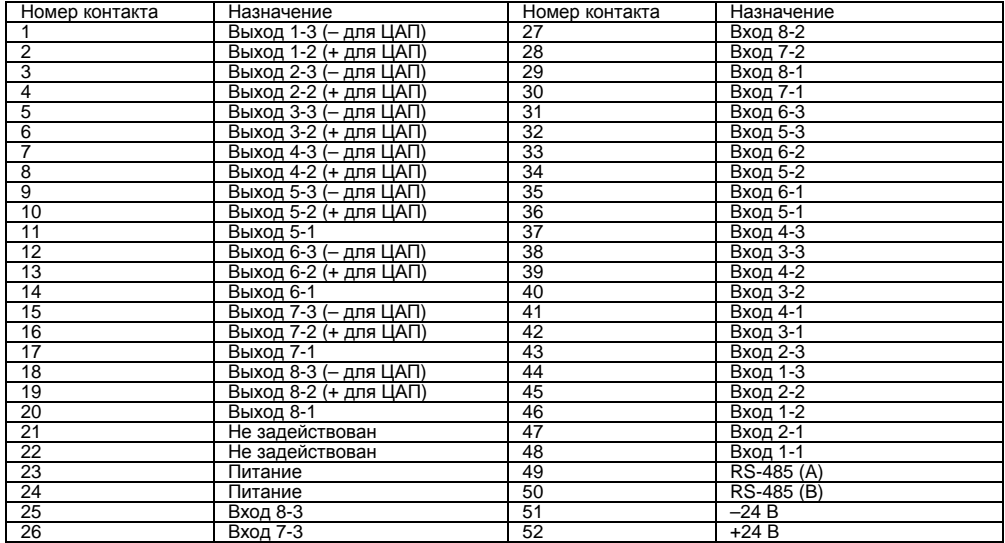

Схемы подключения прибора приведены на рисунках Б.2 - Б.12.

**Примечание** – Расположение, нумерация <sup>и</sup> названия клемм контактов для приборов <sup>в</sup> различных корпусах представлены на рисунках Б.1 <sup>и</sup> Б.2, <sup>в</sup> таблицах Б.1 <sup>и</sup> Б.2.

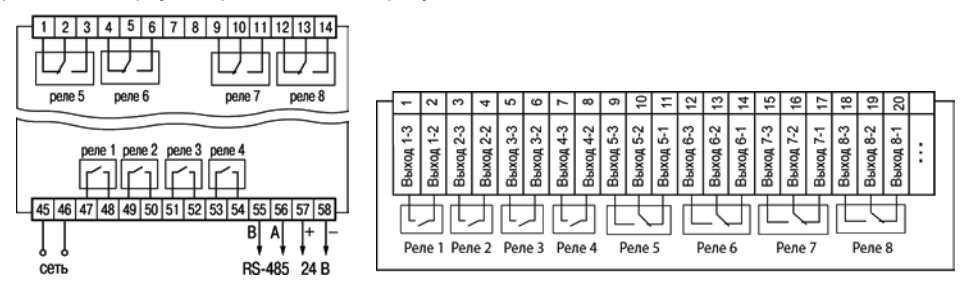

**<sup>а</sup>) б)**

**Рисунок Б.2 – Схема подключения электромагнитных реле прибора ТРМ 148-Р: <sup>а</sup>) <sup>в</sup> корпусе Щ4, б) <sup>в</sup> корпусе Щ7** 

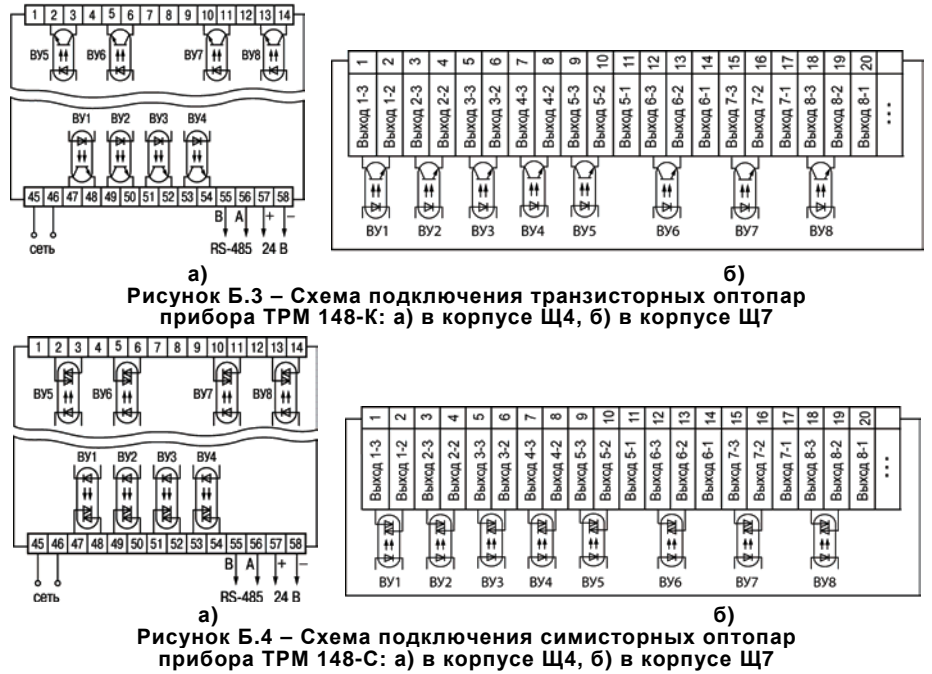

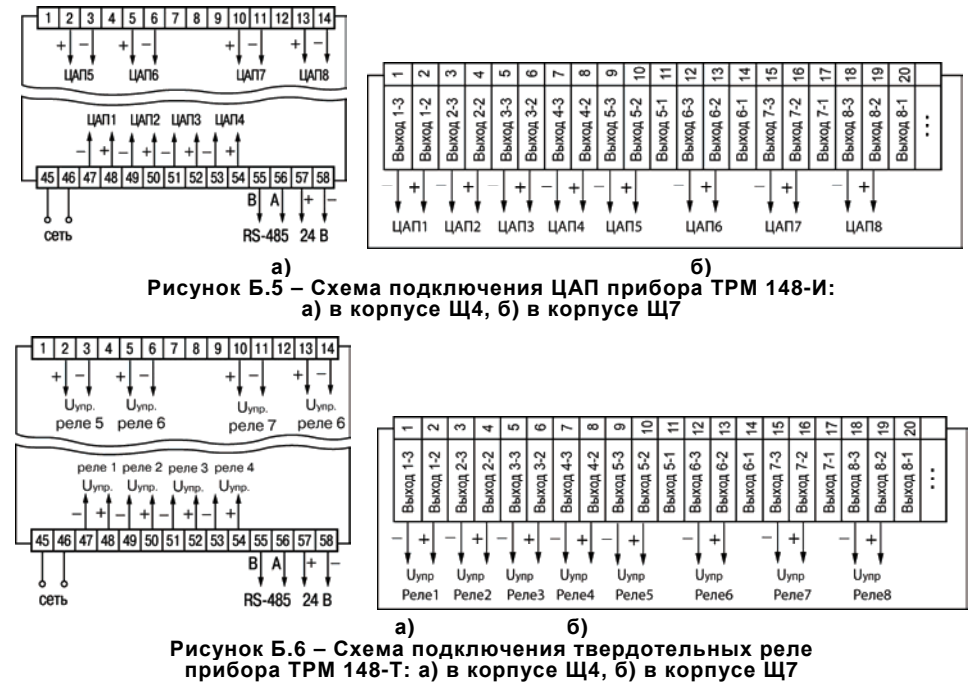

58

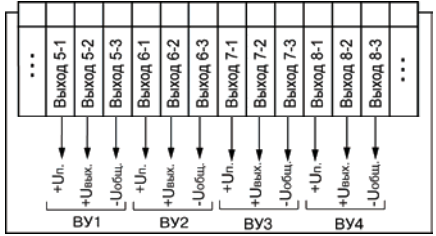

**Рисунок Б.7 – Схема подключения выходных устройств прибора ТРМ 148-У**

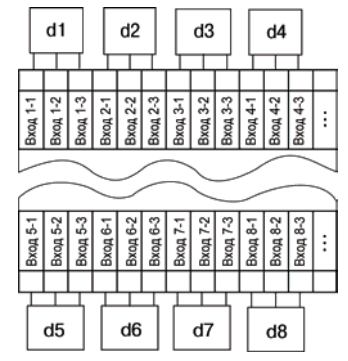

**Рисунок Б.8 – Общая схема подключения измерительных датчиков**

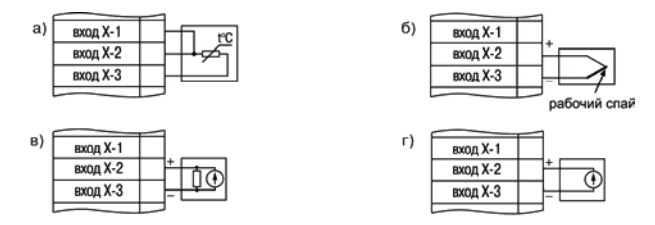

**Рисунок Б.9 – Схемы подключения измерительных датчиков: <sup>а</sup> – термометры сопротивления; б – термопары; <sup>в</sup> – датчик <sup>с</sup> выходным сигналом тока от 0 (4) до 20 мА, от 0 до 5 мА; <sup>г</sup> – датчик <sup>с</sup> выходным сигналом напряжения от 0 до 50 мВ, от 0 до 1 В**

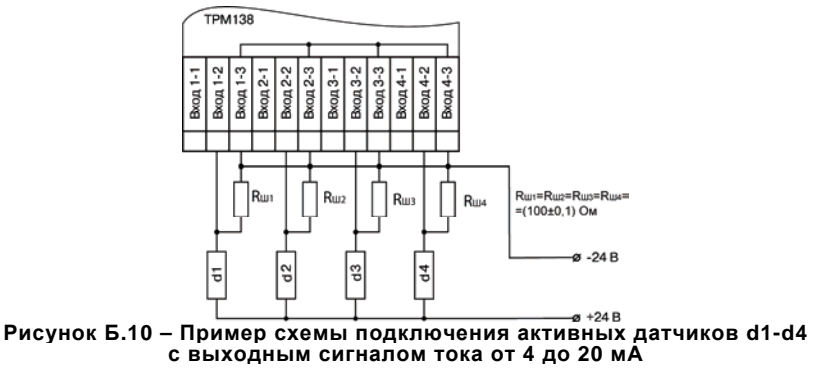

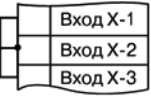

**Рисунок Б.11 – Схема установки перемычек на неиспользуемый вход**

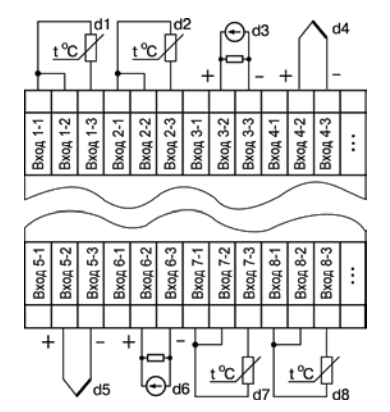

**Рисунок Б.12 – Пример подключения датчиков различного типа**

# **Приложение В. Перечни конфигурационных параметров**

Перечень программируемых параметров представлен <sup>в</sup> таблице В.1.

**Внимание!** Параметры, представленные <sup>в</sup> таблице <sup>в</sup> конкретных папках, <sup>в</sup> разных модификациях могут быть расположены <sup>в</sup> других папках.

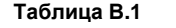

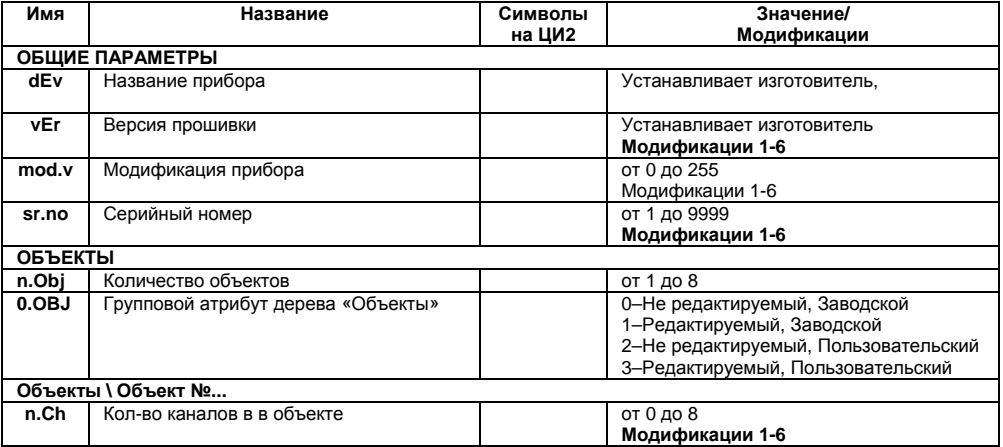

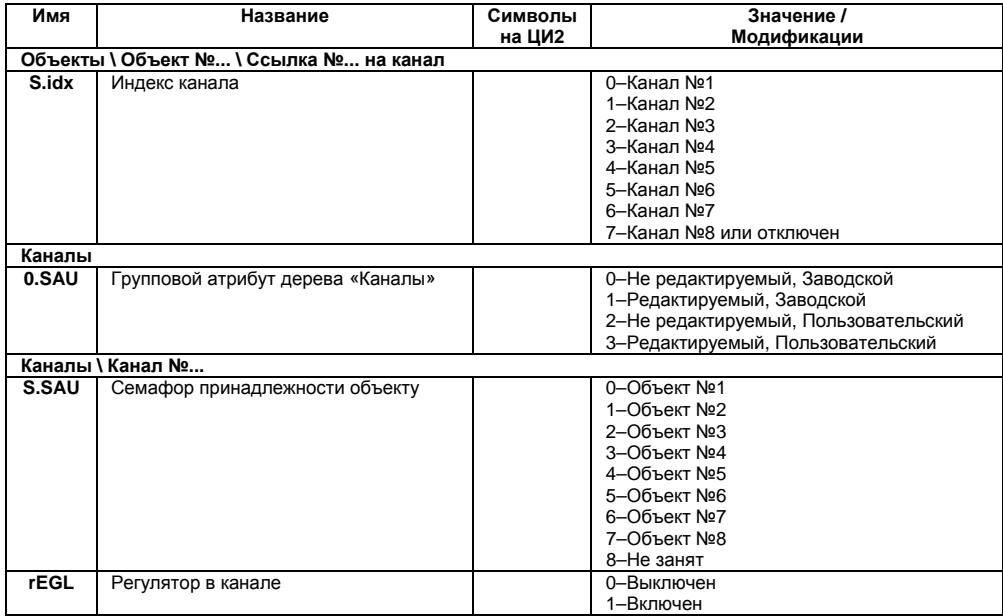

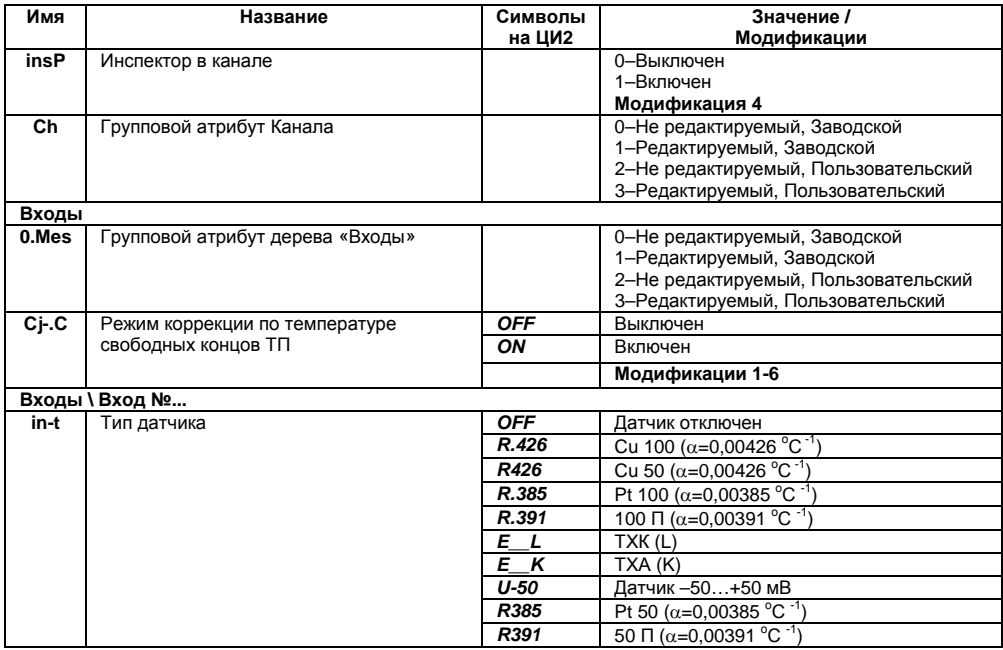

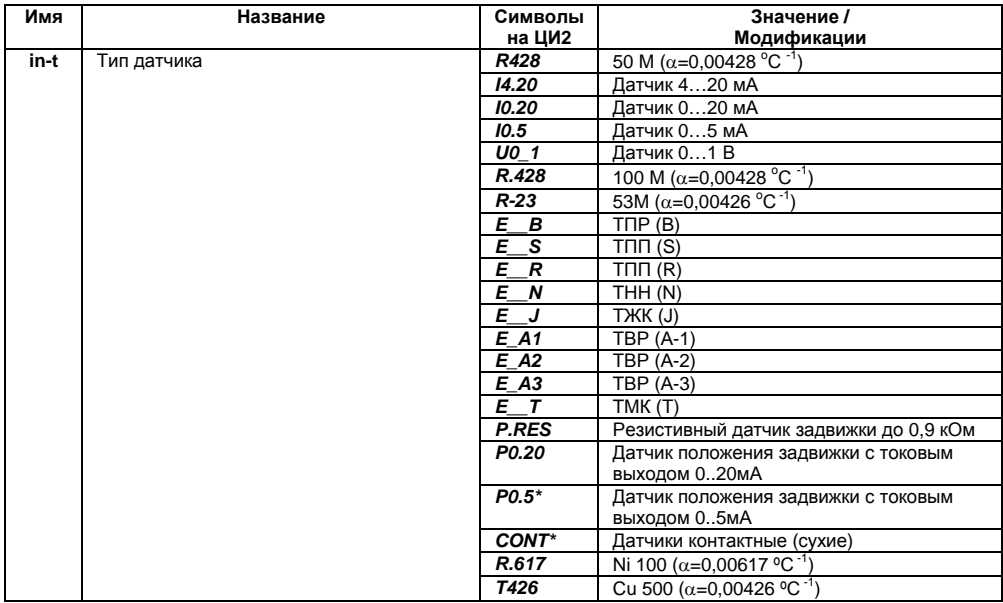

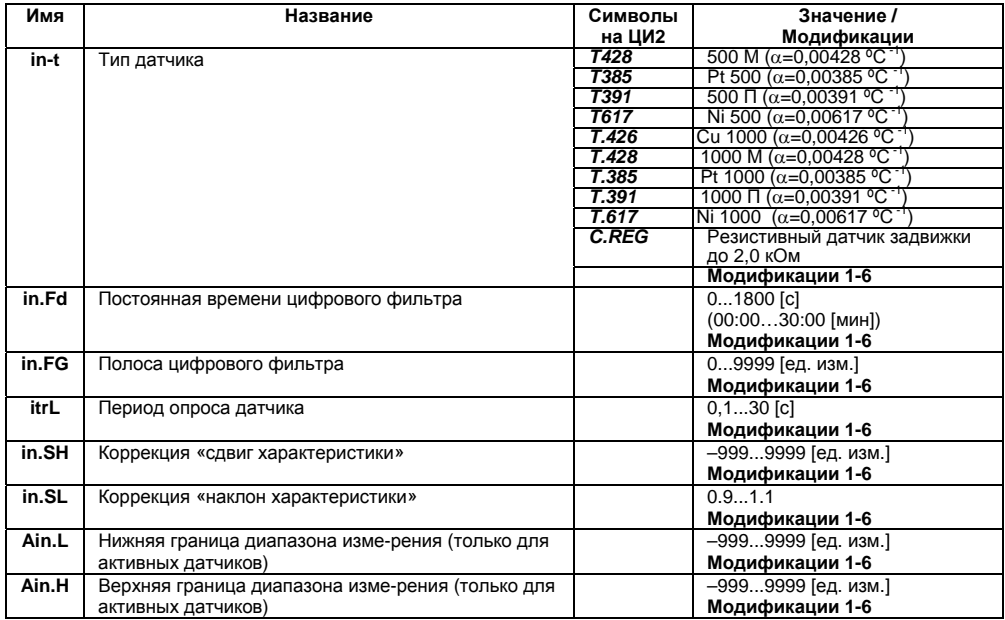

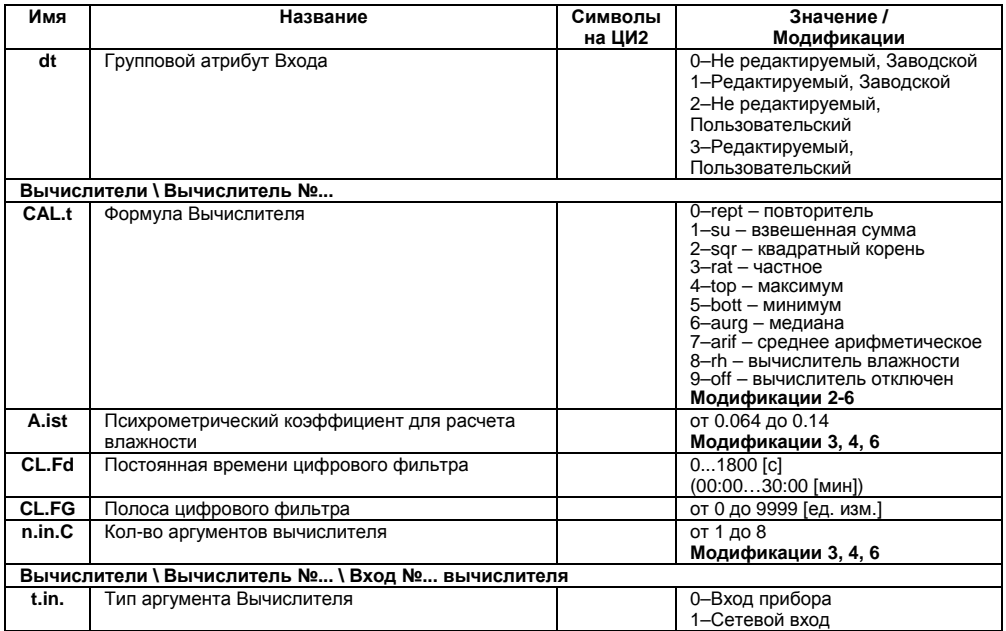

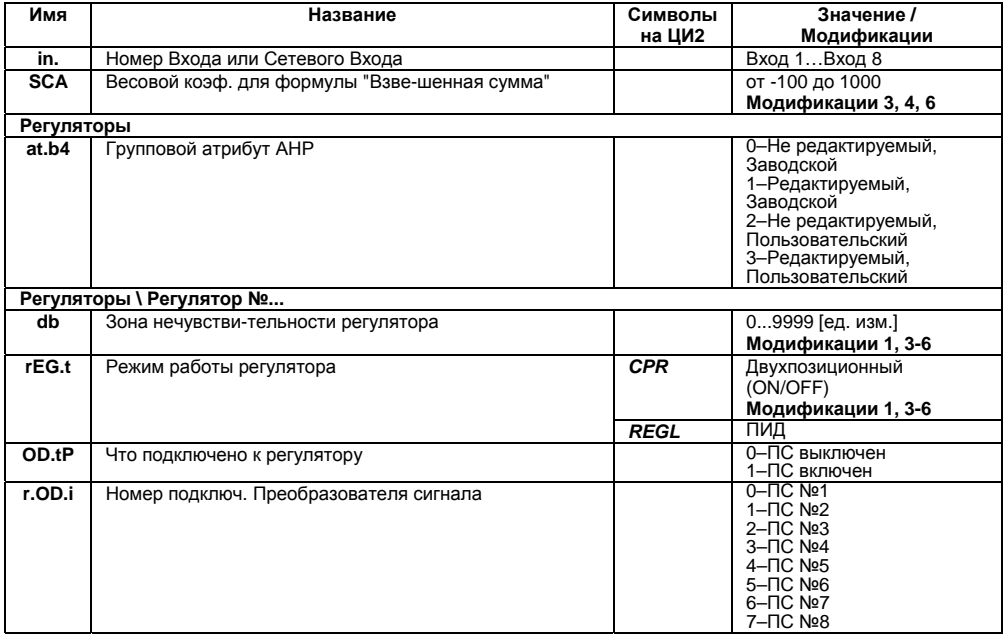

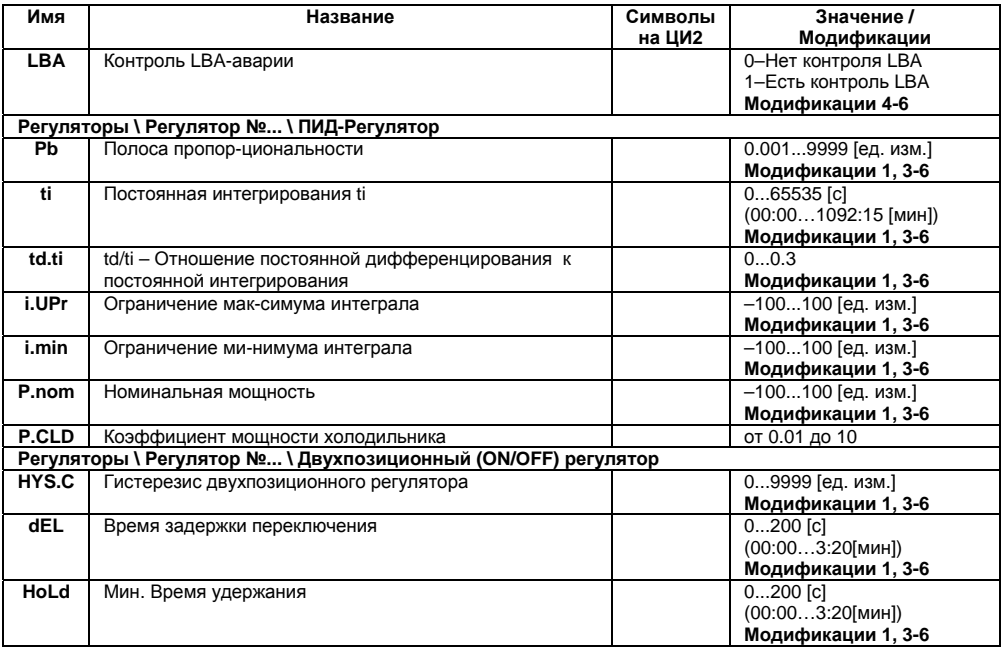

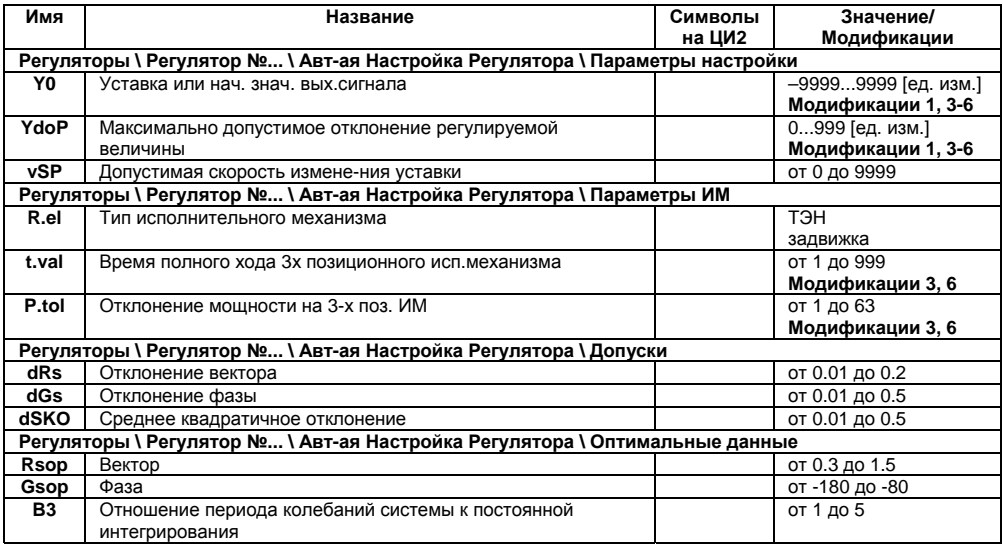

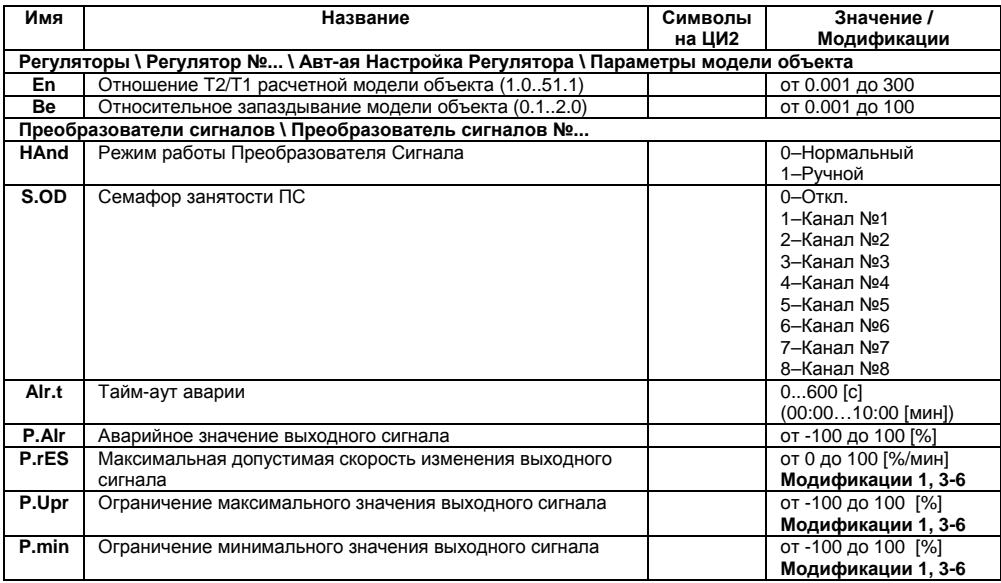
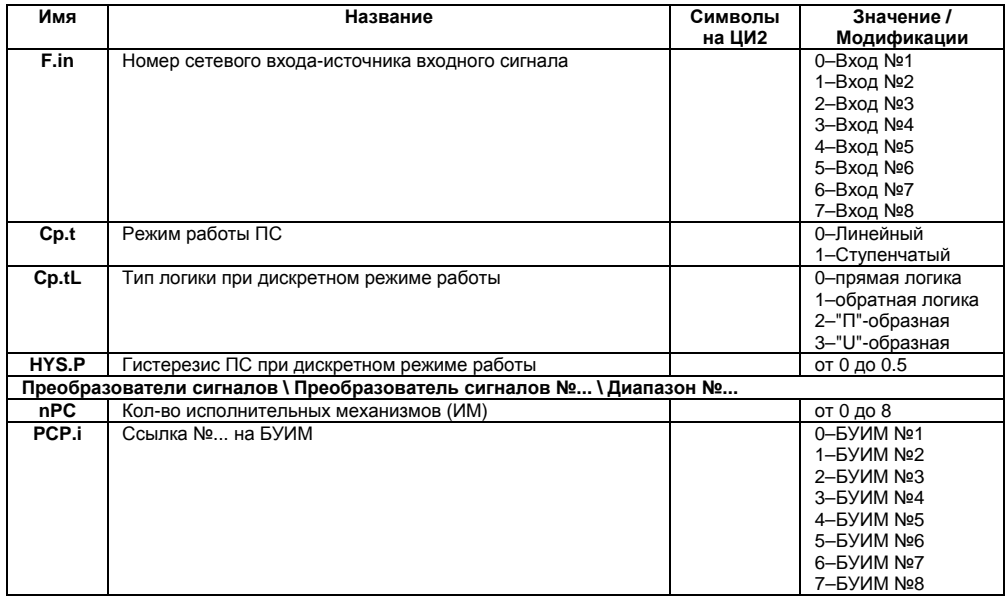

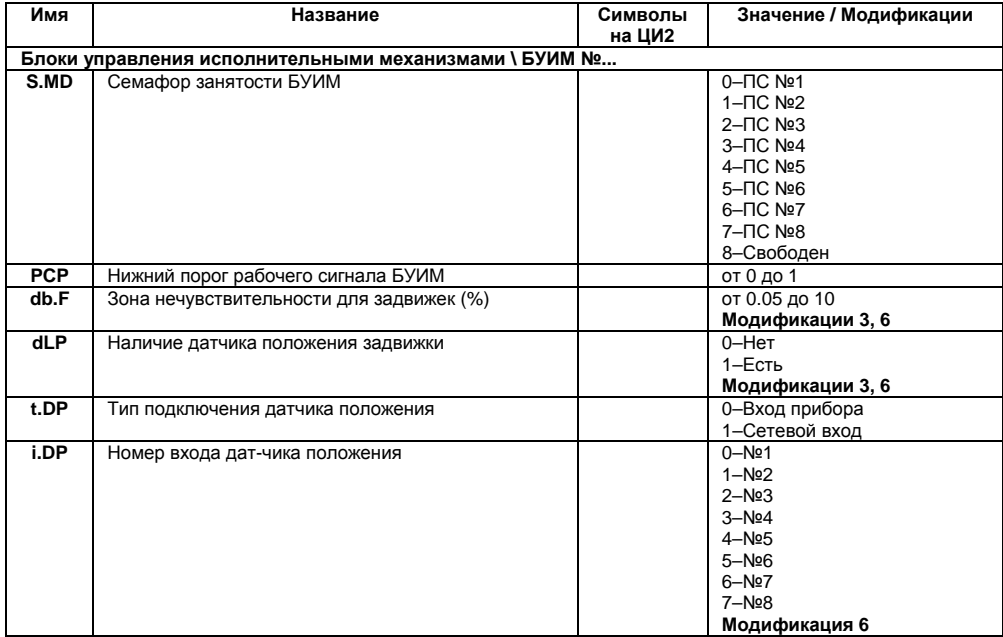

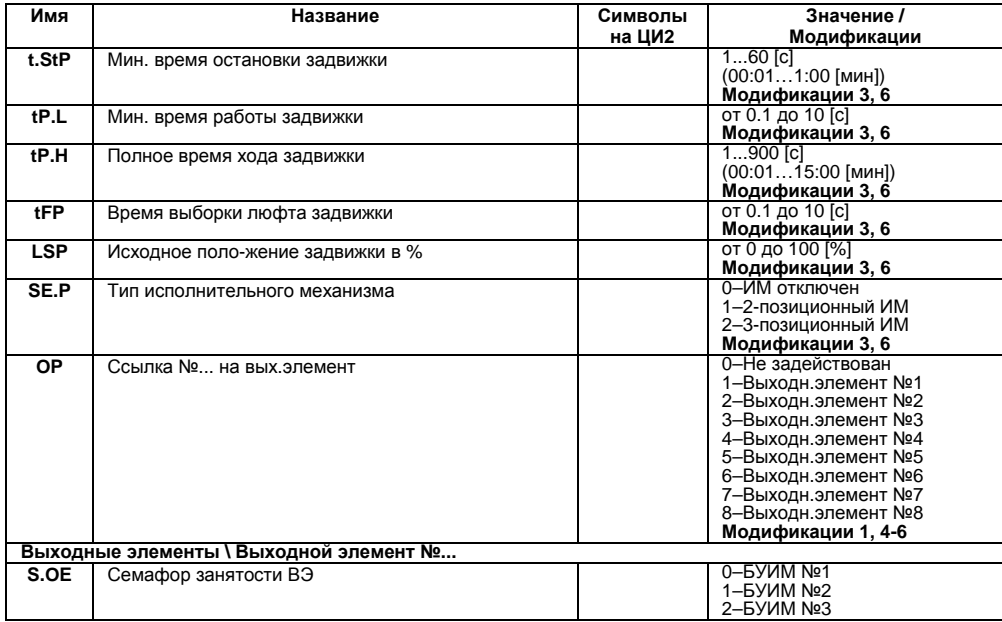

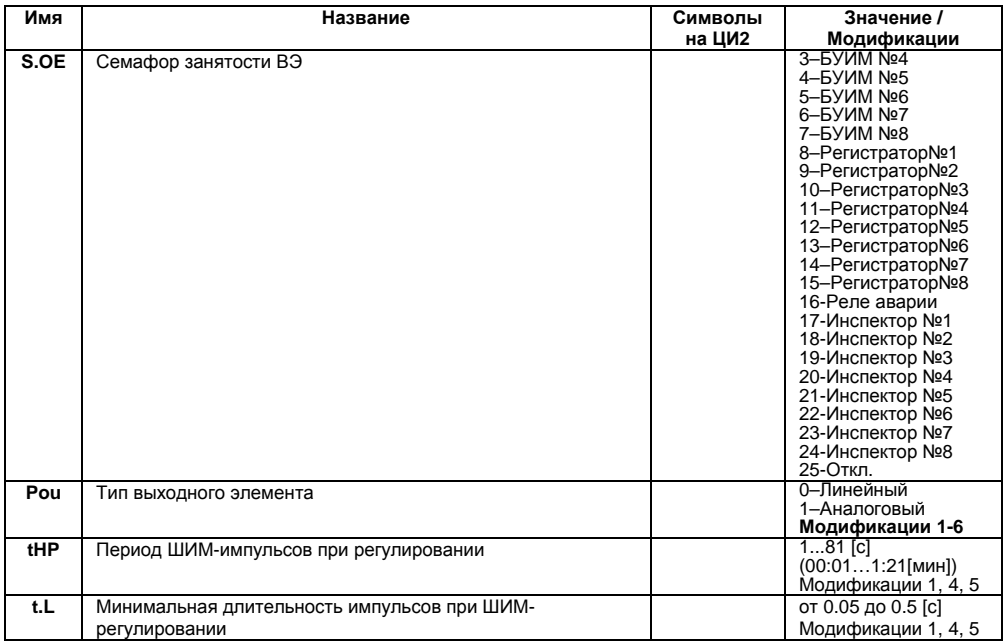

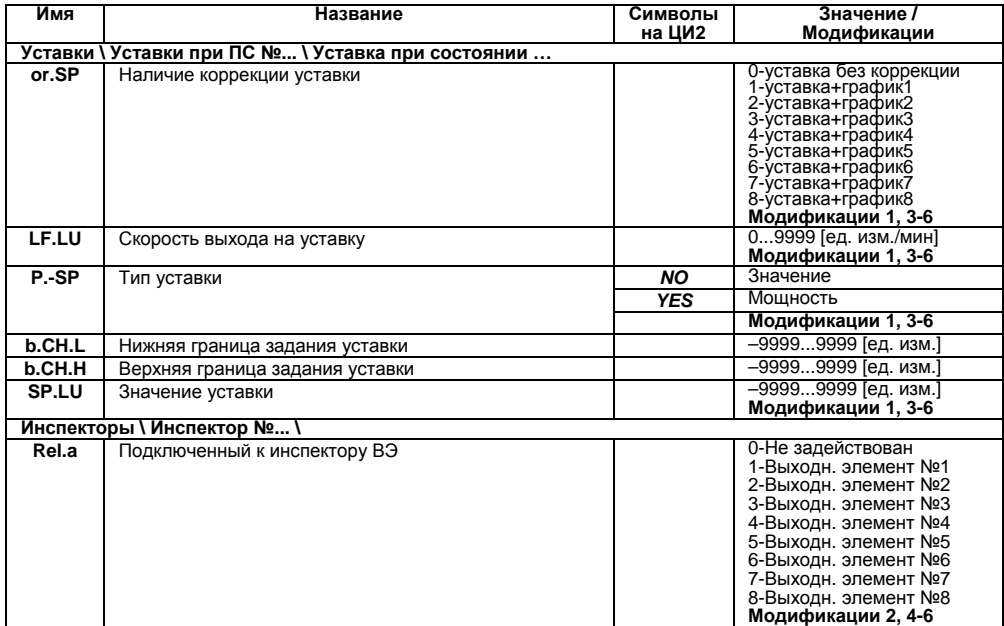

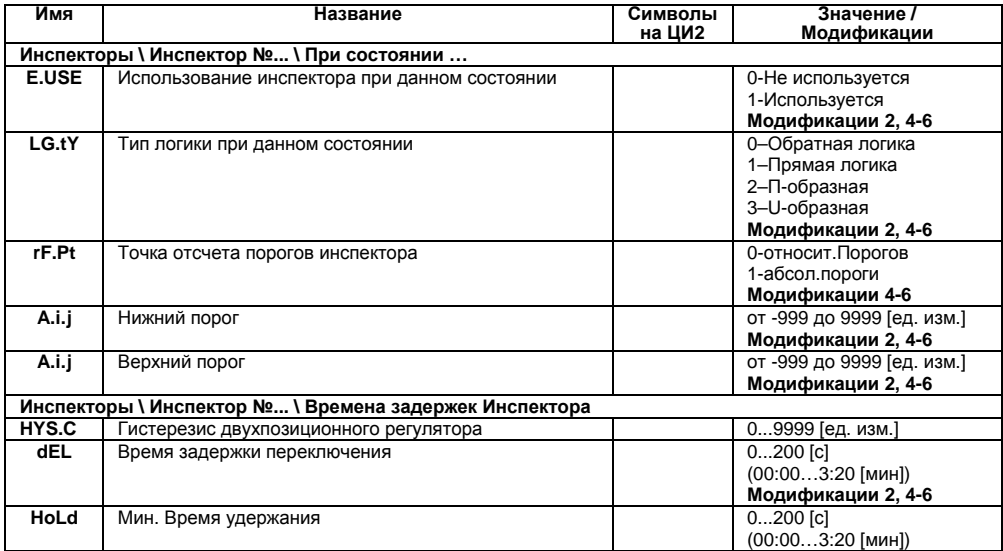

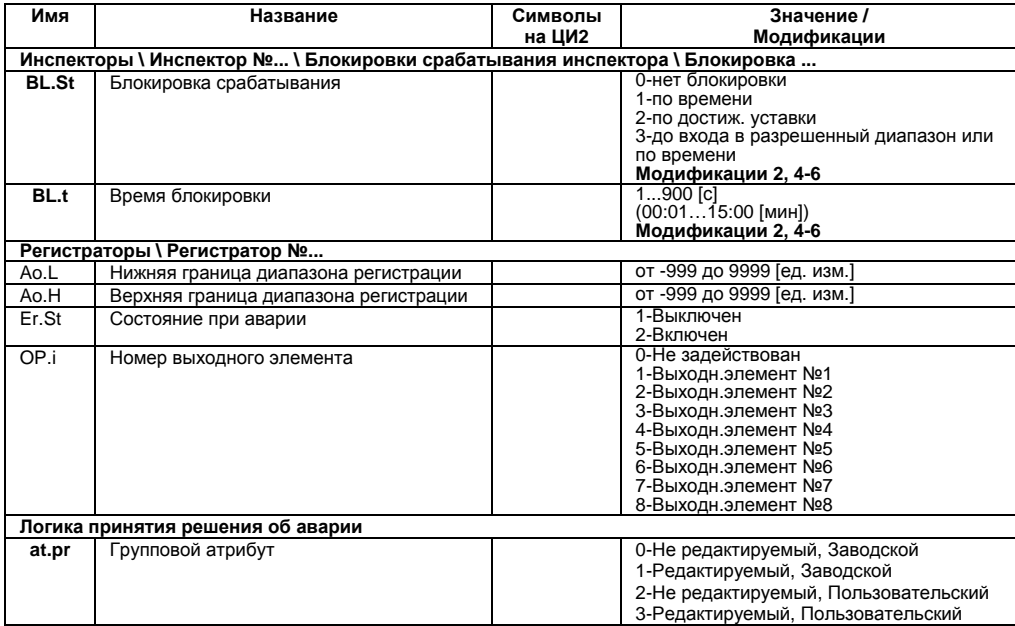

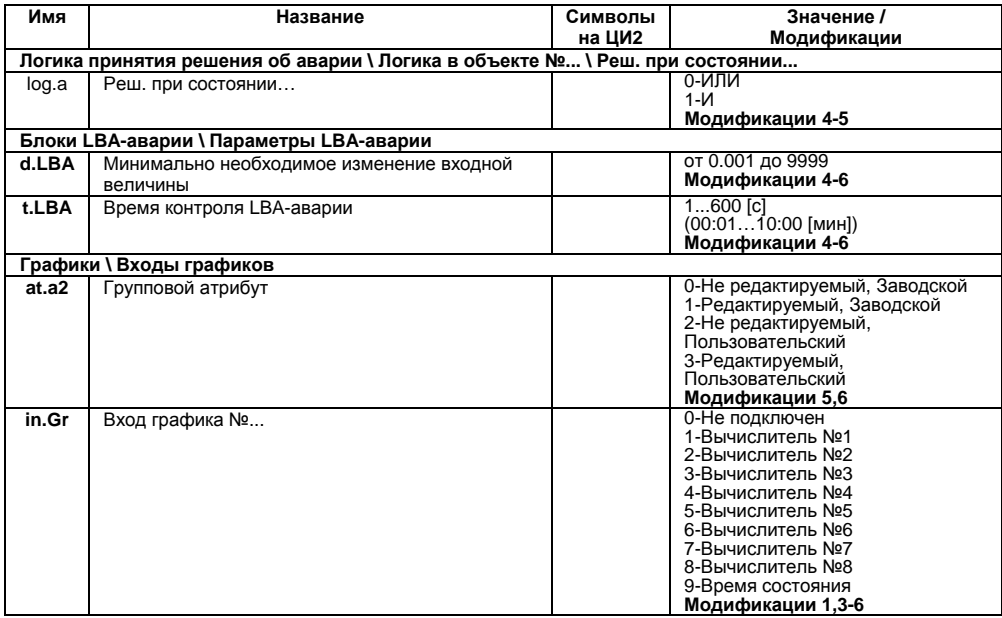

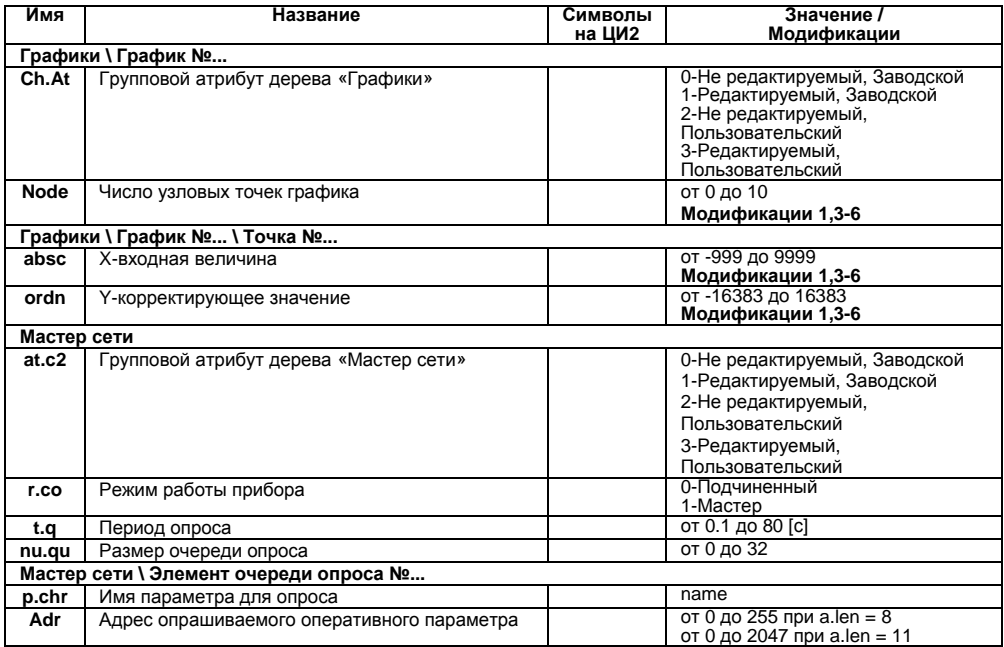

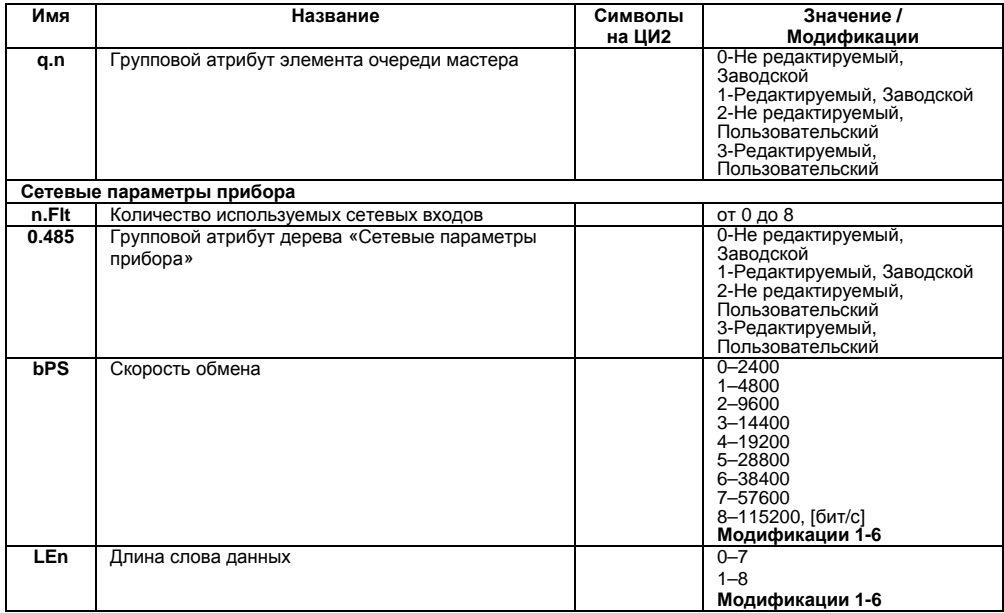

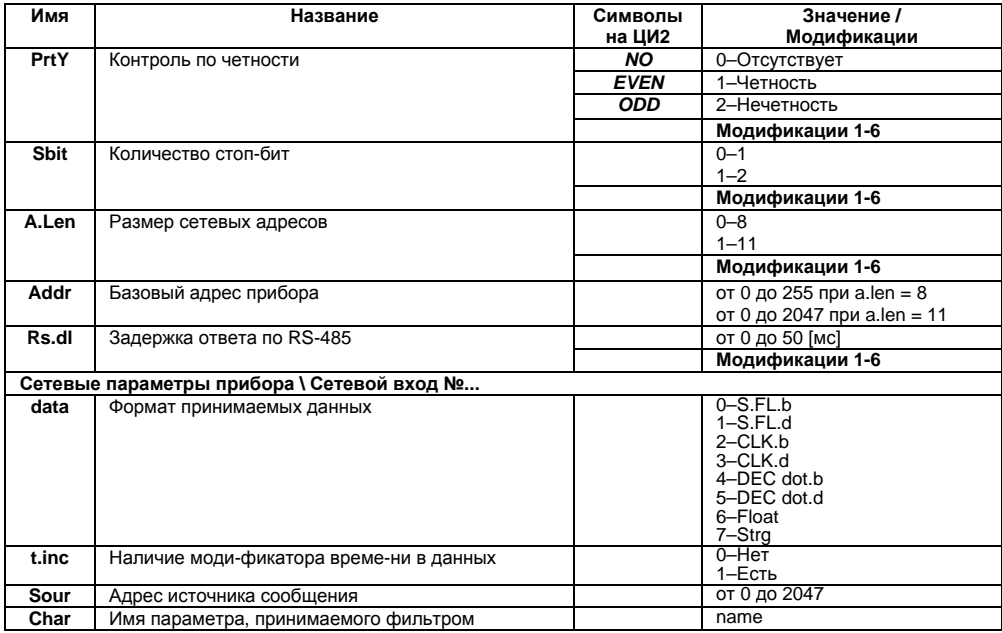

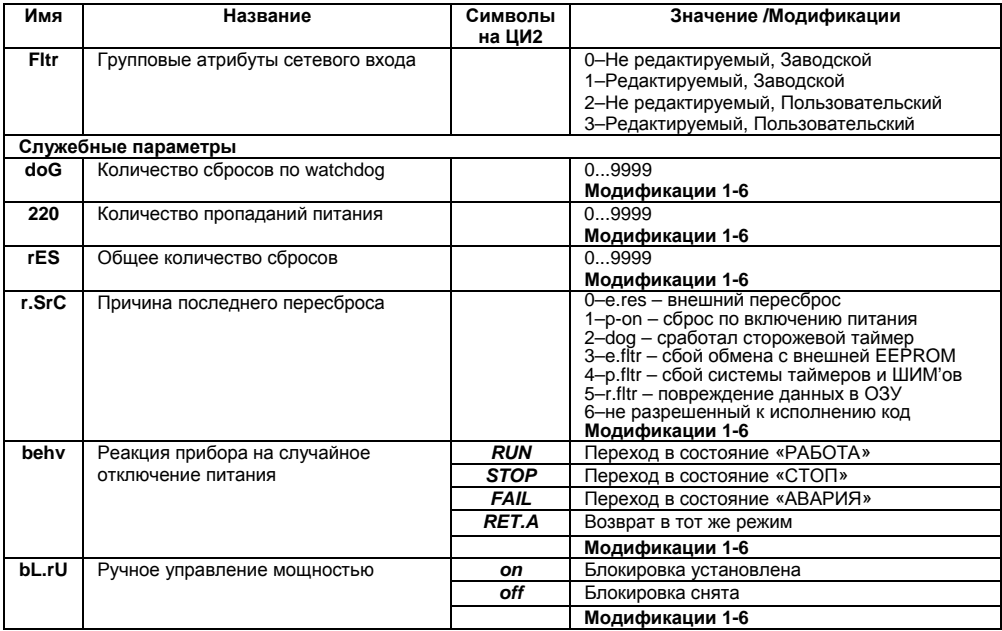

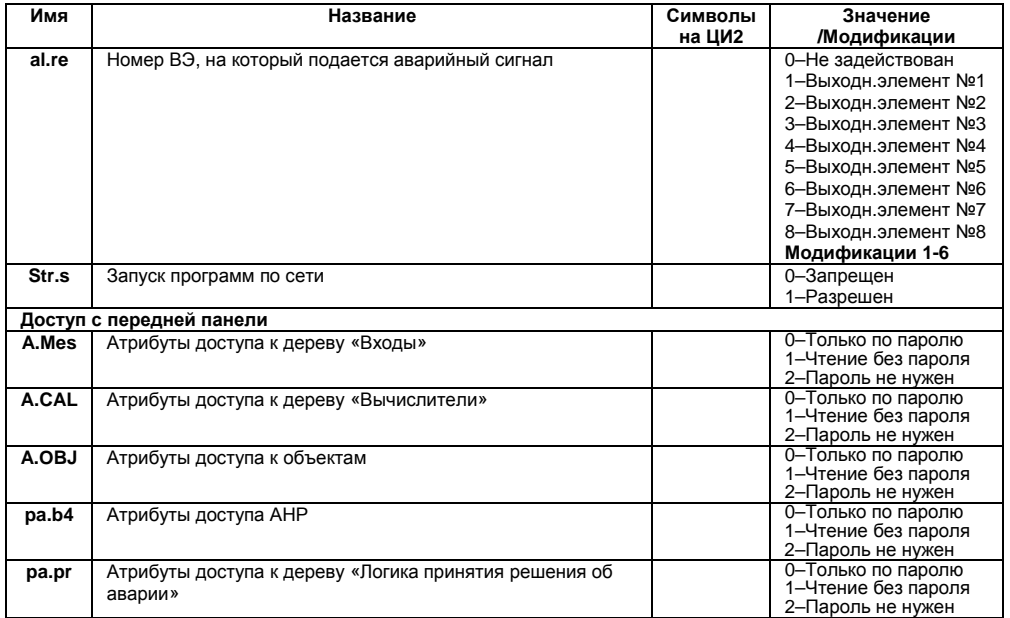

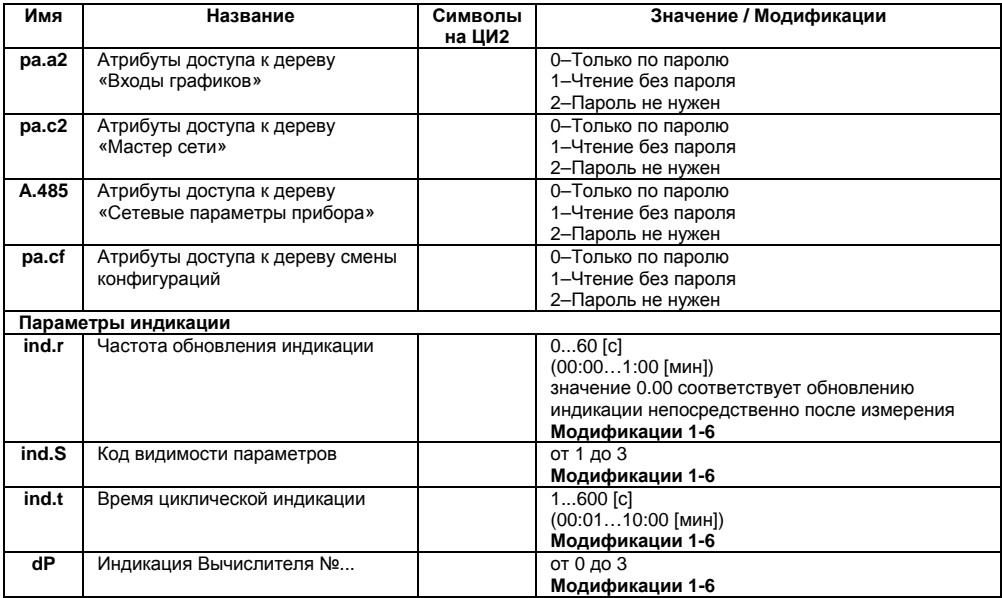

# **Приложение Г. Подключение термометров сопротивления по двухпроводной схеме**

Г.1 Применяемые <sup>в</sup> качестве датчиков термометры сопротивления должны соединяться <sup>с</sup> входами прибора по трехпроводной схеме, использование которой нейтрализует влияние сопротивления соединительных проводов на результаты измерения. Однако <sup>в</sup> технически обоснованных случаях (например, когда установка прибора производится на объектах, оборудованных ранее проложенными монтажными трассами) соединение может быть выполнено и по двухпроводной схеме.

При использовании двухпроводной схемы следует помнить, что показания прибора <sup>в</sup> некоторой степени будут зависеть от изменения температуры среды, окружающей линию связи «датчик-прибор».

Схема подключения термометра сопротивления <sup>к</sup> контактам **Входа** приведена на рисунке Г.1.

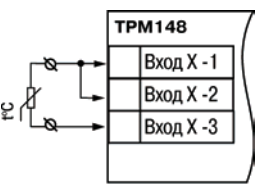

**Рисунок Г.1 – Схема подключения термометра сопротивления по двухпроводной схеме ко Входу**

При использовании двухпроводной схемы перед началом эксплуатации прибора необходимо выполнить действия, указанные <sup>в</sup> <sup>п</sup>.п. Г.2…Г.8.

Г.2 Произвести подключение датчика <sup>к</sup> соответствующему входу прибора <sup>в</sup> соответствии <sup>с</sup> тем, как это указано на рис. Г.1.

Г.3 Подключить <sup>к</sup> линии связи «датчик–прибор» (<sup>к</sup> противоположным от прибора концам линии) вместо термометра магазин сопротивления типа Р4831 (или подобный ему <sup>с</sup> классом точности не хуже 0,05).

Г.4 Установить на магазине значение, равное сопротивлению термометра при температуре 0 °С (50,000 или 100,000 Ом <sup>в</sup> зависимости от типа применяемого датчика).

Г.5 Подать питание на прибор <sup>и</sup> на соответствующем канале по показаниям индикатора ЦИ1 зафиксировать величину отклонения температуры от значения 0,0 °С. Полученное отклонение всегда должно иметь положительное значение, <sup>а</sup> величина его будет зависеть от сопротивления линии связи «датчик–прибор».

Г.6 Установить для датчика параметром Сдвиг характеристики **in.SH** коэффициент коррекции, равный значению, зафиксированному при выполнении работ по <sup>п</sup>. Г.5, но взятому <sup>с</sup> противоположным знаком, т. е. со знаком «минус».

**Пример.** После подключения <sup>к</sup> входу второго канала термометра сопротивления по двухпроводной схеме <sup>и</sup> выполнения работ по <sup>п</sup>. Г.5 на индикаторе ЦИ1 зафиксированы показания 12,6°С. Для компенсации сопротивления линии связи значение программируемого параметра **in.SH** датчика третьего канала следует установить равным –012,6.

Г.7 Проверить правильность задания коррекции, для чего, не изменяя сопротивления на магазине, перевести прибор <sup>в</sup> режим «**РАБОТА»** <sup>и</sup> убедиться, что показания на соответствующем канале индикатора ЦИ1 равны 0 °С (<sup>с</sup> абсолютной погрешностью не хуже  $+0.2$  °C).

Г.8 Отключить питание прибора. Отсоединить линию связи «датчик-прибор» от магазина сопротивления и подключить ее к термометру.

87

## **Приложение Д. Юстировка датчика положения задвижки**

Д.1 Для канала <sup>с</sup> подключенным датчиком положения <sup>в</sup> программируемом параметре **in\_t** устанавливается код, соответствующий подсоединенному датчику, например, P.r0.9).

Д.2 Задвижка устанавливается <sup>в</sup> крайнее закрытое положение.

Д.3 Нажатием клавиш  $\mathbb{R}_+$  <sup>выка</sup> осуществляется вход в процедуру юстировки датчика, при появлении на ЦИ1 мигающей надписи **CALb**, пользователь подтверждает вход <sup>в</sup> процедуру юстировки клавишей **ВВОД**.

Д.4 Пользователь водит пароль "118" и нажимает кнопку **наря** на передней панели прибора. Пользователь должен убедиться <sup>в</sup> появлении на цифровом индикаторе заставки, представленной на рисунке Д.1.

Д.5 Пользователь должен выбрать для юстировки канал «С2». Нажимая кнопками  $\vee$  и  $\triangleright$ . убедиться в появлении на ЦИ3 значения «С2» (Выбор юстируемого канала).

**Примечание –** С2 – обозначение номера входа (считая от 1). При повторении процедуры для других входов номера будут – c4, c6 и c8, соответственно, – именно <sup>к</sup> этим входам подключается, как правило, ДПЗ.

Д.6 Пользователь должен нажать кнопку **варяд и убедиться в появлении на ЦИ4 значения** «0» (готовность прибора <sup>к</sup> юстировке крайнего закрытого положения задвижки) (см. рисунок Д.2).

Д.7 Пользователь должен нажать кнопку **Васод и наблюдать последовательное появление** на индикаторе четырех прочерков на ЦИ2 . По окончании юстировки на ЦИ2 отображается заставка и вычисленное прибором значение юстировочного коэффициента (рисунок Д.3).

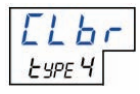

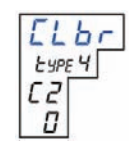

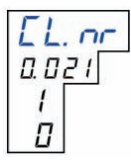

**Рисунок Д.1 Рисунок Д.2 Рисунок Д.3** 

Д.8 Для записи юстировочного коэффициента <sup>в</sup> память прибора пользователь нажимает кнопку **ВВОД**. После записи прибор выходит из меню юстировки и переходит в состояние, из

которого юстировка была запущена.

Д.9 Пользователь устанавливает задвижку <sup>в</sup> крайнее открытое положение.

Д.10 Пользователь повторяет действия по <sup>п</sup>.п. Д.4-Д.6.

Д.11 Пользователь кратковременно нажимает кнопку  $\mathbb A$  и убеждается в появлении на цифровом индикаторе значения «**99**» (готовность прибора <sup>к</sup> юстировке крайнего открытого положения задвижки).

Д.12 Пользователь повторяет действия по <sup>п</sup>.п. Д.7, Д.8.

Д.13 Юстировка ДПЗ для выбранного канала завершена. Показания прибора <sup>в</sup> измерения положения задвижки должны быть равны 100,0.

# **Лист регистрации изменений**

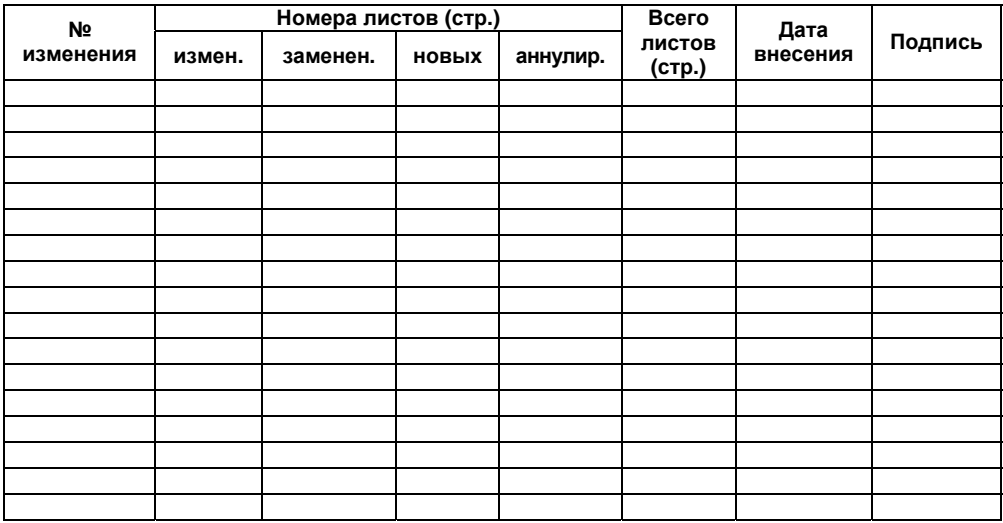

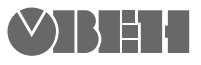

**Центральный офис:**  111024, Москва, 2-я ул. Энтузиастов, д. 5, корп. 5 Тел.: (495) 221-60-64 (многоканальный) Факс: (495) 728-41-45 **www.owen.ru Отдел сбыта: sales@owen.ru Группа тех. поддержки: support@owen.ru**

> **Рег. № 1053 Зак. №**